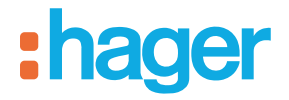

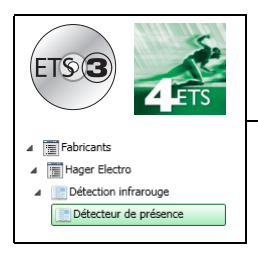

# **Logiciel d'application Tebis**

STCC521E Détecteur de présence avec interface DALI / DSI intégrée

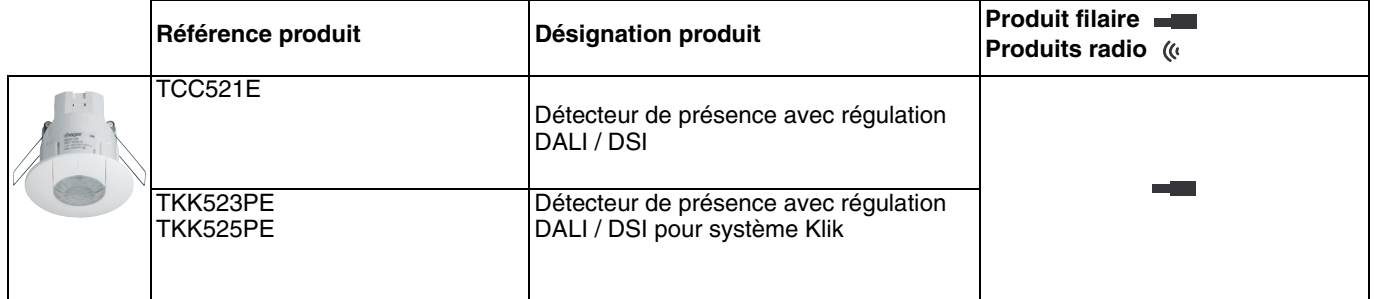

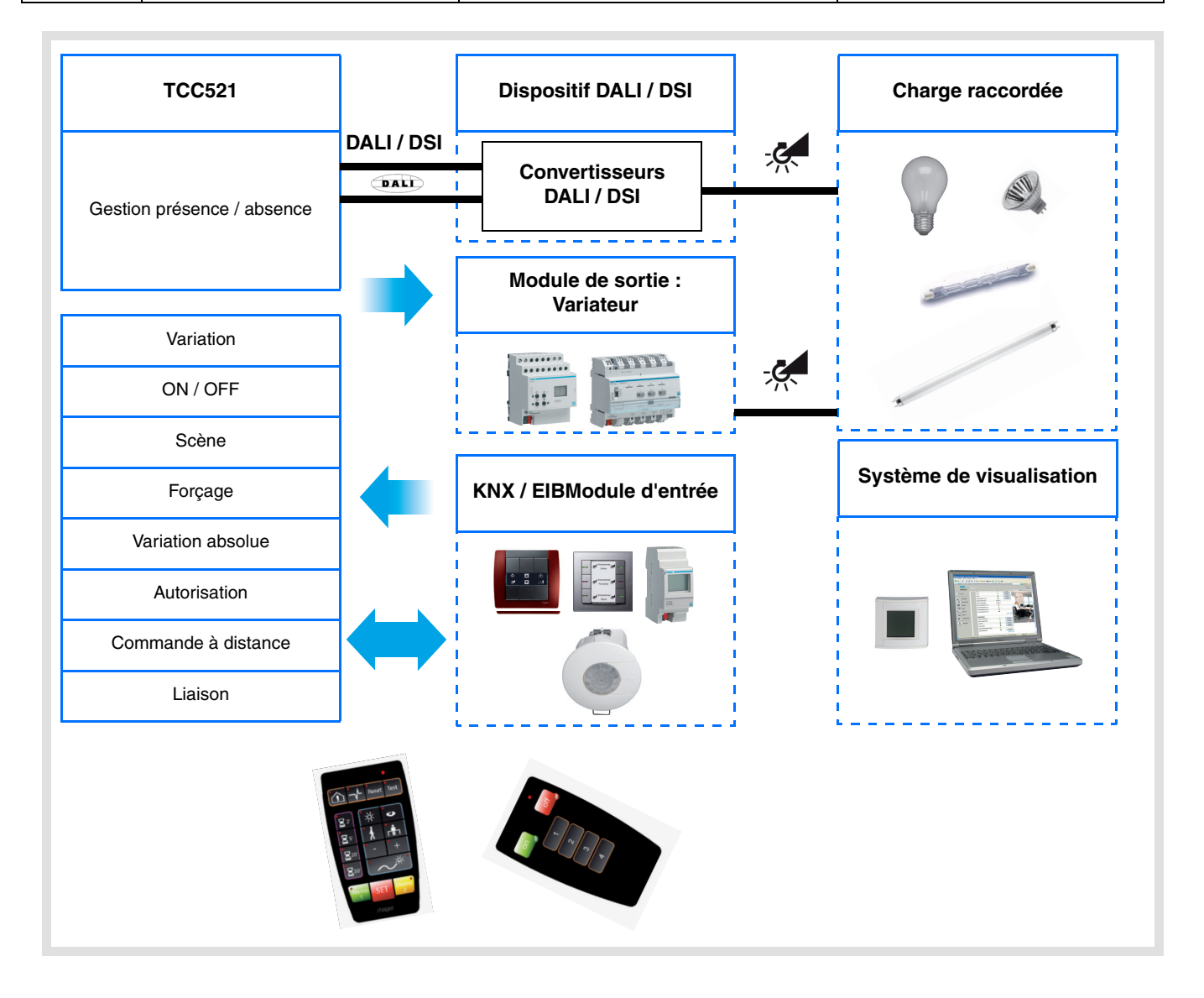

# **Sommaire**

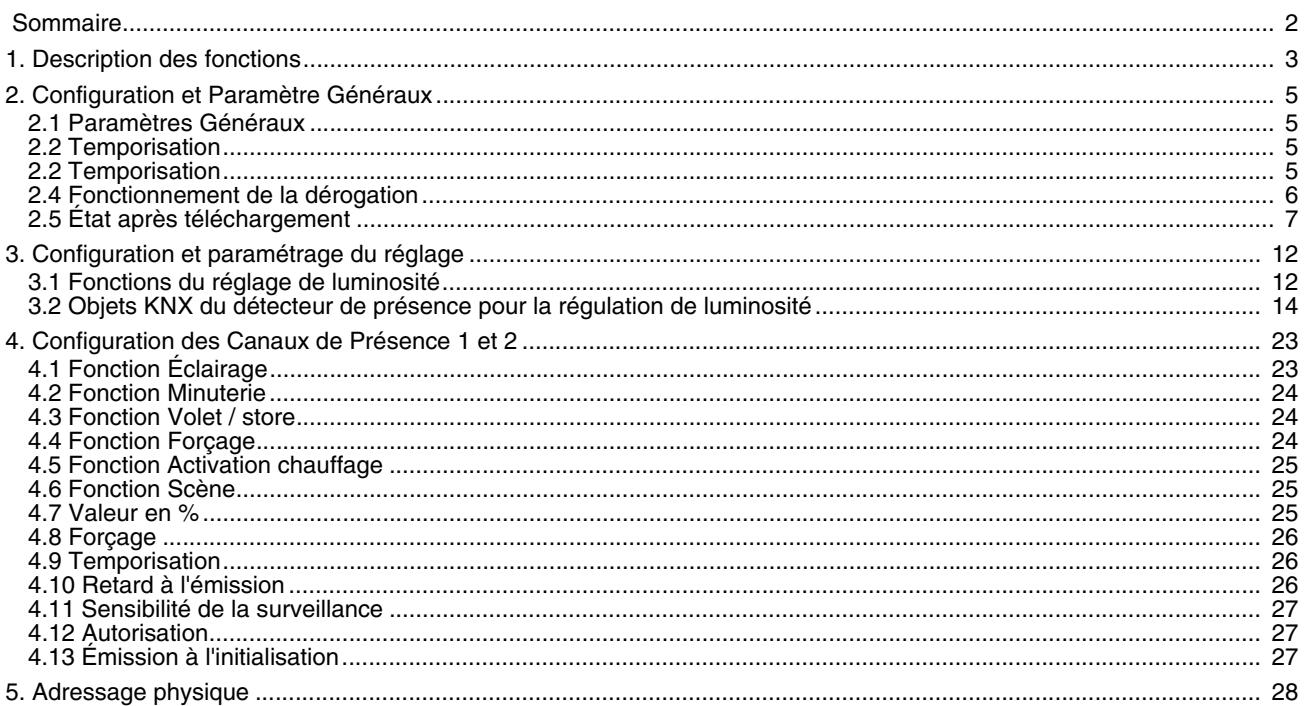

## **1. Description des fonctions**

Le logiciel d'application STCC521E permet de configurer le détecteur de présence TCC521E.

Le TCC521E est un détecteur de présence avec interface DALI / DSI intégrée. Il peut détecter de petits mouvements (ex. une personne travaillant sur un bureau).

La détection se fait grâce à un capteur pyroélectrique situé sous la lentille de détection. Le capteur de présence mesure en permanence la luminosité dans la pièce et la compare au niveau de luminosité réglé. Le niveau de luminosité peut être réglé aussi bien avec une télécommande (EE807) qu'avec l'ETS ou un potentiomètre rotatif sur l'appareil. En fonction du réglage, différentes réactions à la luminosité mesurée et à la présence peuvent survenir sur le bus KNX ou sur la sortie locale DALI / DSI.

Les fonctions principales sont les suivantes :

■ Détection de présence, réglage et contrôle de luminosité de cycles d'éclairage

Le détecteur de présence comporte 3 canaux : 1 canal de régulation et 2 canaux de présence. Grâce au canal de régulation du TCC521E, on peut envoyer des commandes fonctions de la présence et de la luminosité sur le bus KNX. Le canal de régulation du TCC521E agit directement sur l'interface intégrée DALI / DSI pour la commande de ballasts. En plus, par ce canal, on peut commander des variateurs ou des passerelles (TX216) par le bus KNX.

Le canal s'active en fonction de la présence. Voici les réglages possibles pour la régulation :

- Actif
- Inactif

La régulation peut être active ou inactive :

- Avec le réglage "actif", le détecteur régule la luminosité dans la pièce à une valeur de consigne s'il y a quelqu'un, et à une autre s'il n'y a personne. En fonction des paramétrages, on peut modifier la valeur de consigne de réglage en cas de présence (ON) par la commande à distance EE807.
- Avec le réglage "inactif", le détecteur règle une valeur absolue configurable (en %) en cas de présence et une autre en cas d'absence.

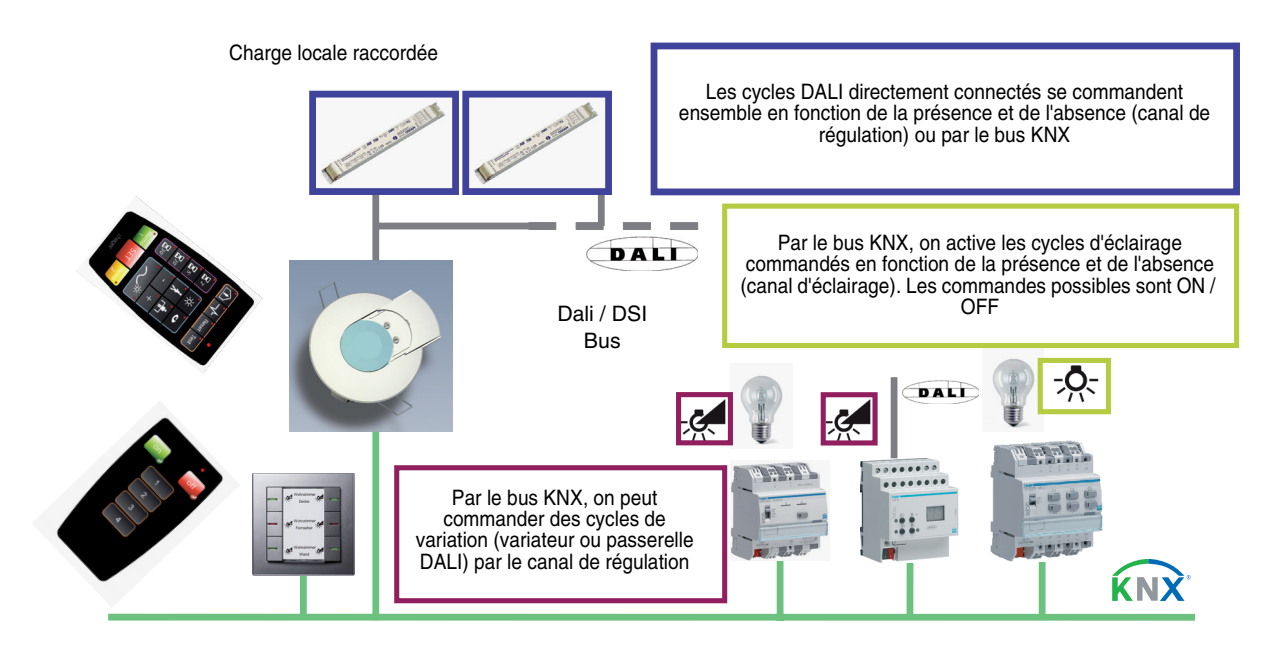

### ■ Temporisation Fonctions Éclairage et Régulation

La temporisation est relancée à chaque détection de présence. À la fin de la temporisation, le détecteur de présence passe à l'état Absence (Pas de présence). La durée de temporisation peut être réglée par ETS, une télécommande EE807 ou via un potentiomètre de réglage directement sur TCC521E le produit.

#### ■ Autorisation ON ou OFF Fonctions Éclairage et Régulation

Grâce à l'autorisation, il est possible de verrouiller ou déverrouiller le détecteur de présence (ex. avec une horloge, à des heures précises).

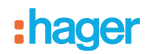

■ Mode semi-automatique ou automatique, commande à distance (Fonctions Éclairage et Régulation) En mode semi-automatique, le passage au statut Présent et l'allumage du cycle d'éclairage se font par envoi d'un message KNX ou par commande à distance (de l'utilisateur). Le passage au statut Absent s'effectue par le TCC521E correspondant à la détection de présence et au délai de déconnexion.

En mode automatique, il est possible d'inverser l'état de sortie par une commande KNX (objet **Commande à distance**) pour satisfaire les exigences d'applications particulières (ex. projection de diapositive). Si le détecteur de présence est désactivé (Autorisation = OFF), il fait passer l'éclairage sur Absence à l'issue du délai de déconnexion (Minuterie).

#### ■ Scène

Avec la fonction Scène, on peut appeler des valeurs prédéterminées de luminosité (Lux) en cas de régulation active, ou des valeurs de variation prédéterminées (%) encas de régulation inactive.

■ Commande à distance à infrarouge à l'aide de la télécommande EEK002 / EE808

Le détecteur de présence intègre un récepteur à infrarouge. La commande à distance à infrarouge offre les mêmes fonctionnalités que l'entrée du bouton poussoir KNX. (objet **Commande à distance**)

#### ■ Réglage infrarouge à l'aide de la télécommande EEK001 / EE807

Quelques réglages (commande à distance, mode : automatique / semi-automatique, fonctions d'éclairage) sont possibles avec la télécommande EEK001 / EE807 de l'installateur. La possibilité de réglage par la télécommande peut être définie ou verrouillée par l'ETS.

#### ■ Lien Maître / esclave

Cette fonction étend la zone de détection du détecteur de présence en lui associant d'autres détecteurs. On dispose de 3 différentes possibilités de connexion supplémentaires :

- Maître : Le détecteur commute en fonction de la luminosité et de la présence dans son propre domaine de détection et prend en compte, en plus, jusqu'à 25 autres domaines de détection,
- Esclave : Le détecteur commute en fonction de la luminosité et de la présence dans son propre domaine de détection et transmet, en plus, à un détecteur maître, les informations de présence en prenant en compte la luminosité,
- Maître / Esclave : Le détecteur commute selon la luminosité et la présence dans son propre domaine de détection et peut prendre en compte jusqu'à 25 autres domaines de détection. De plus, il transmet les informations de présence issues de son propre domaine de détection au détecteur maître en prenant en compte la luminosité ambiante.

Le fonctionnement du détecteur de présence est défini par un paramètre ETS.

#### ■ Canal surveillance 1 et 2

En plus du canal de régulation de l'éclairage, le détecteur peut également activer un objet **On / OFF** uniquement lié à la présence ou à l'absence. La luminosité n'est pas prise en compte pour ces 2 canaux. Ces canaux permettent de commander des circuits de ventilation ou de chauffage en fonction de la présence de personnes dans des locaux.

## <span id="page-4-0"></span>**2. Configuration et Paramètre Généraux**

## **2.1 Paramètres Généraux**

Dans le domaine de paramétrage **Général**, il est possible d'effectuer les principaux réglages du mode de fonctionnement du TCC521E.

#### **→** Écran de paramétrage

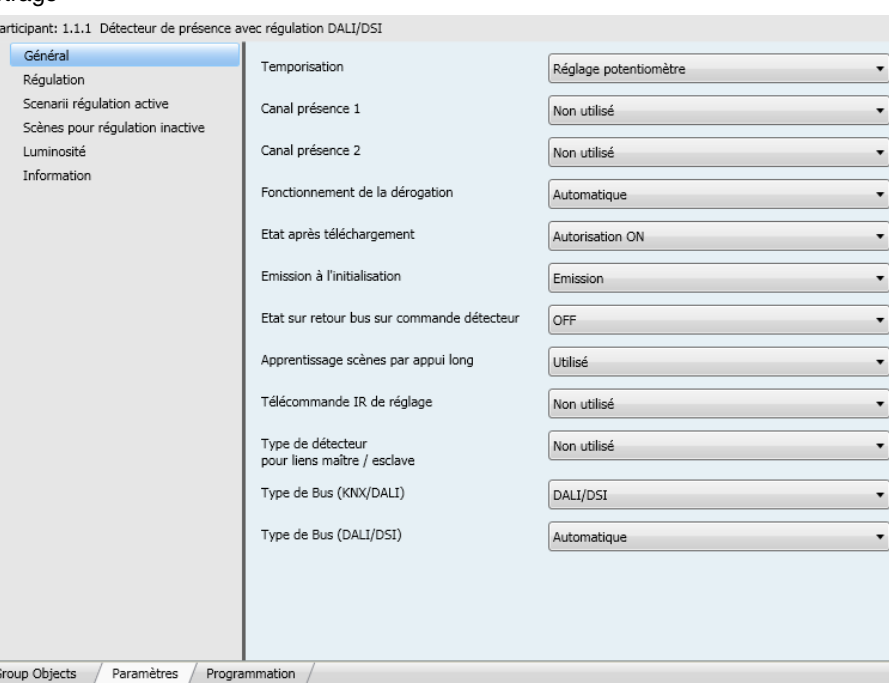

*Écran 1*

## <span id="page-4-1"></span>**2.2 Temporisation**

 $\overline{\phantom{a}}$ 

La temporisation est activée en cas de passage d'absence (pas de mouvement) à présence (mouvement) aussi bien pour le canal de régulation ou les canaux de surveillance.

Le capteur de présence bascule en mode absence, soit après écoulement de la temporisation, soit lorsque la luminosité ambiante est suffisante (pas de mouvement).

En cas de détection de présence, la temporisation est à nouveau automatiquement relancée.

La durée de temporisation peut être réglée par ETS, une télécommande EE001 / EE807 ou via le potentiomètre de réglage directement sur le produit TCC521E.

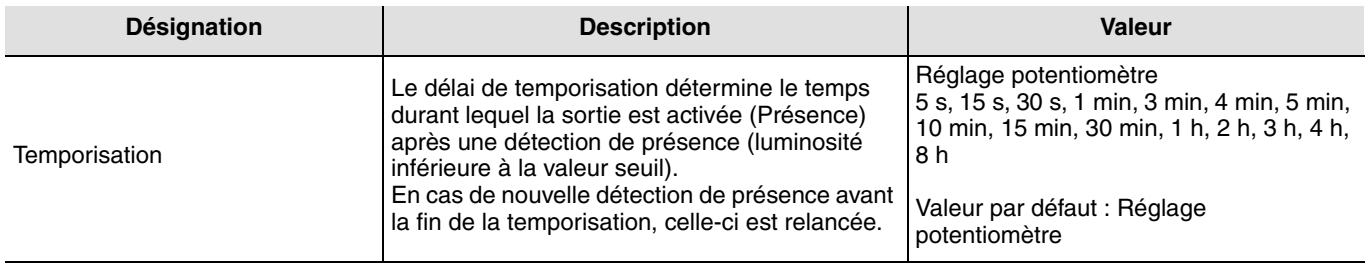

## **2.3 Canaux Présence 1 et 2**

Le détecteur de présence TCC521E dispose de 2 canaux présences qui sont contrôlés uniquement en fonction de la présence (la luminosité n'est pas prise en compte). Ces paramètres permettent de définir si les Canaux de surveillance 1 et 2 sont utilisé ou non.

# • hagel

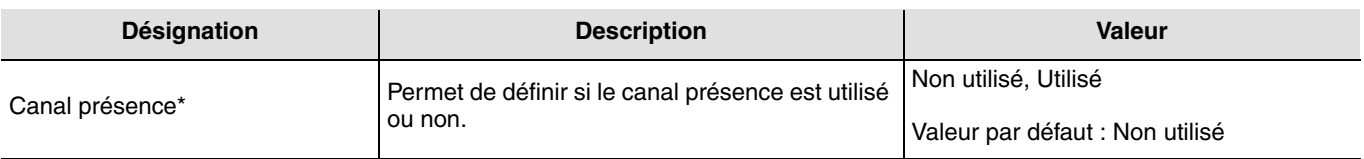

\* 1 ou 2

## <span id="page-5-0"></span>**2.4 Fonctionnement de la dérogation**

L'objet **Commande à distance** sert à commander le canal de régulation sans prendre en compte les mouvements ni la valeur seuil de luminosité.

On sélectionne le mode (automatique ou semi-automatique) par un paramètre ETS ou par la télécommande EE807.

#### $\blacksquare$  Semi-Automatique - activation manuelle (Si Autorisation = ON)

Dans ce mode, le capteur doit être réglé sur Présence par une télécommande infrarouge EEK002 / EE808 ou par un message KNX (objet **Commande à distance**).

Avec ce type de commande, on peut atteindre le maximum d'économie d'énergie. Avec une commande ON sur l'objet **Commande à distance**, le détecteur de présence repasse au statut actuel de présence (présence / absence).

En cas de présence, le détecteur utilise la valeur de consigne de réglage pour ON ou la valeur de variation ON (en %) indépendamment du mode de réglage configuré (actif ou inactif). En cas d'absence, le régulateur passe d'abord à la valeur de consigne de réglage pour OFF, ou à la valeur de variation pour OFF, puis se coupe complètement à l'issue de la temporisation pour valeur de variation pour OFF.

### ■ Automatisme (Si Autorisation  $=$  ON)

Dans ce mode, on commande l'éclairage en fonction de la présence et de la luminosité ambiante.

Si une présence est détectée et si la luminosité ambiante est inférieure à la valeur seuil consignée, le détecteur de présence commute automatiquement sur Présence. Tant qu'une présence est détectée et que la temporisation (paramètre **Délai de déconnexion**) n'est pas écoulée, le détecteur reste sur Présence.

Lorsque le détecteur de présence coupe l'éclairage, une nouvelle détection de présence est nécessaire en prenant en compte la luminosité ambiante pour repasser sur Présence.

Il est possible de modifier le mode employé par la télécommande IR (le mode par défaut est Automatique). Ici, on utilise la commande à distance (par message KNX ou télécommande IR EE808 / EEK002) pour passer de Présence à Absence.

Par une commande ON sur l'objet **Commande à distance**, on commute de :

- Absence à Présence, et de,
- Présence à Absence.
- Commande à distance (Si Autorisation = OFF)

Dans ce cas, l'éclairage de canal est allumé par l'objet de commande à distance KNX avec une commande ON temporisée (durée de temporisation) et est éteint directement par une commande OFF. Cette fonction ne dépend pas de la présence ni de la luminosité ambiante.

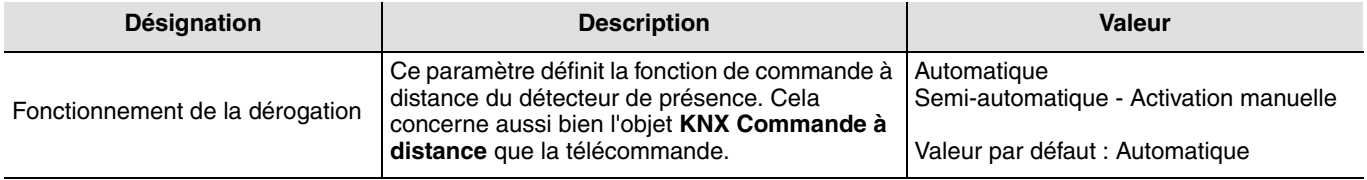

# **:hader**

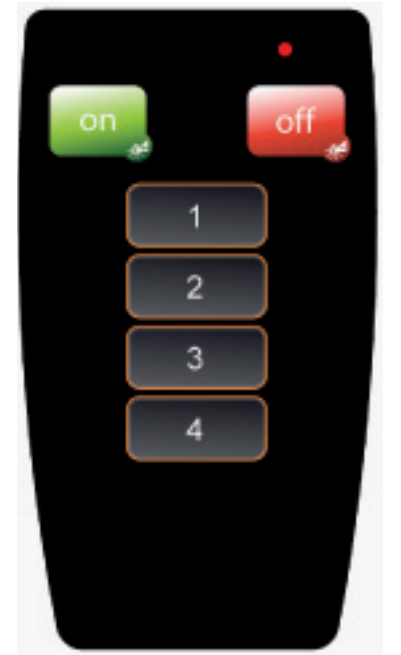

Télécommande de l'utilisateur EE808 / EEK002

### <span id="page-6-0"></span>**2.5 État après téléchargement**

Il est possible de régler l'état d'autorisation après le téléchargement de ETS par un paramètre. La détection de présence n'est active qu'avec Autorisation = ON. Avec Autorisation = OFF, ni le circuit connecté DALI / DSI ni les circuits d'éclairage connectés par le KNX ne seront commandés par la fonction de présence du détecteur. La commande ne se fera dès lors que par l'objet **KNX Commande à distance** ou par une télécommande.

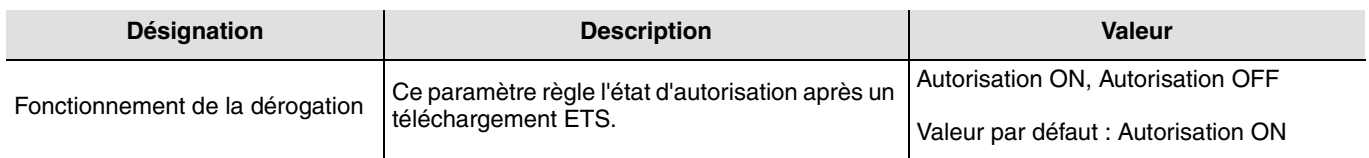

### **2.5.1 Émission à l'initialisation**

Ce paramètre **Envoi de l'état après remise sous tension du bus** détermine si le détecteur de mouvements enverra ou non l'état actuel après remise sous tension du bus. Envoyer l'état peut être intéressant, par exemple, pour synchroniser une visualisation.

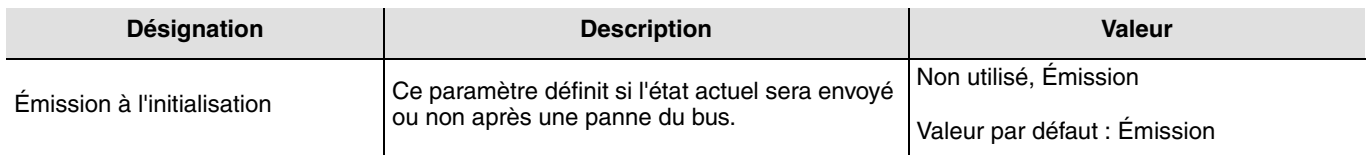

### **2.5.2 État de sortie après remise sous tension du bus**

L'état de présence du détecteur après remise sous tension du bus peut se régler sur ON (présence) ou OFF (absence) par un paramètre.

Ce paramètre est réglable aussi bien par ETS que par une commande à distance EEK001 / EE807.

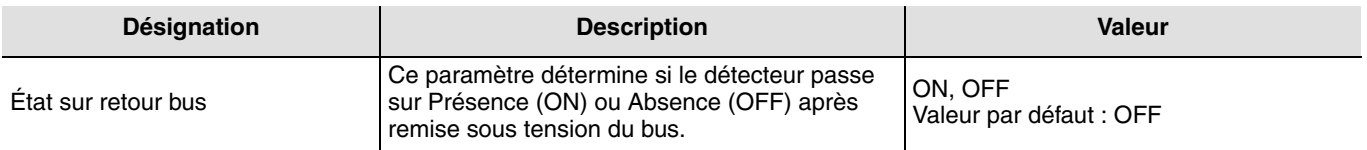

# hanel

### **2.5.3 Apprentissage scènes par appui long**

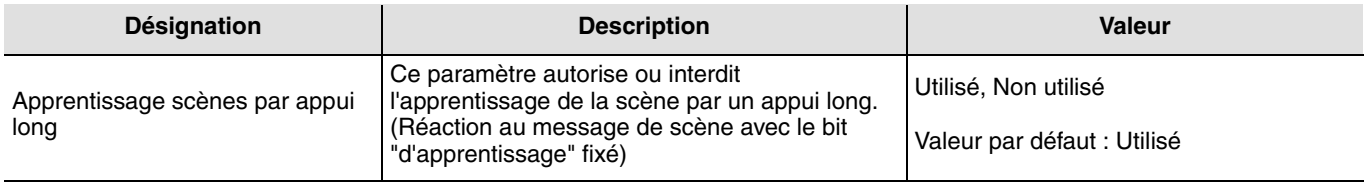

Les paramètres fonctionnels liés à l'application détecteur de présence peuvent être déterminés via les paramètres ETS ou à l'aide de la télécommande EEK001 / EE807.

Le réglage des paramètres par la télécommande peut être activé ou désactivé. Lorsque le réglage des paramètres est activé par la télécommande, on peut définir si les réglages sont écrasés ou pas par ETS.

### **2.5.4 Télécommande IR de réglage**

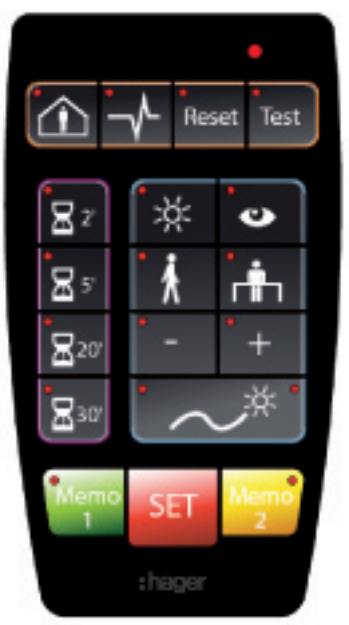

Télécommande EEK001 / EE807

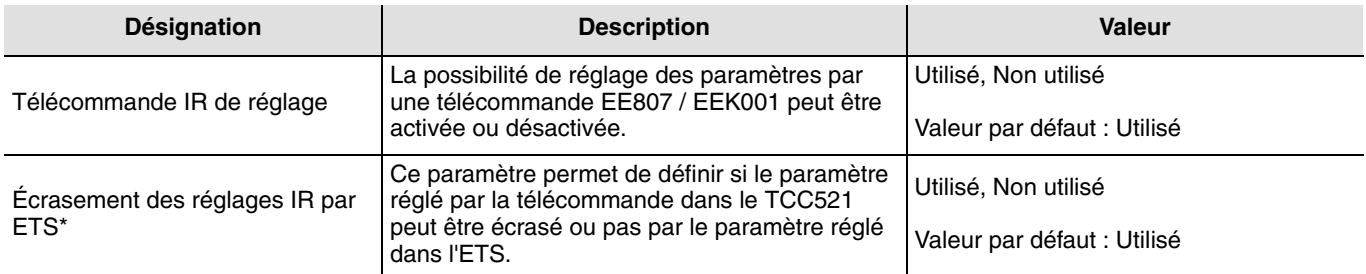

\* Ce paramètre n'est visible que si le paramètre **Réglage des paramètres par télécommande IR** a la valeur suivante : Utilisé.

### **2.5.5 Fonction Maître / Esclave**

Cette fonction étend la zone de détection du détecteur de présence en lui associant d'autres détecteurs. Ici, on a trois possibilités. On peut les choisir avec le paramètre ETS **Type de détecteur pour liens maître / esclave**.

#### **→ Écran de paramétrage**

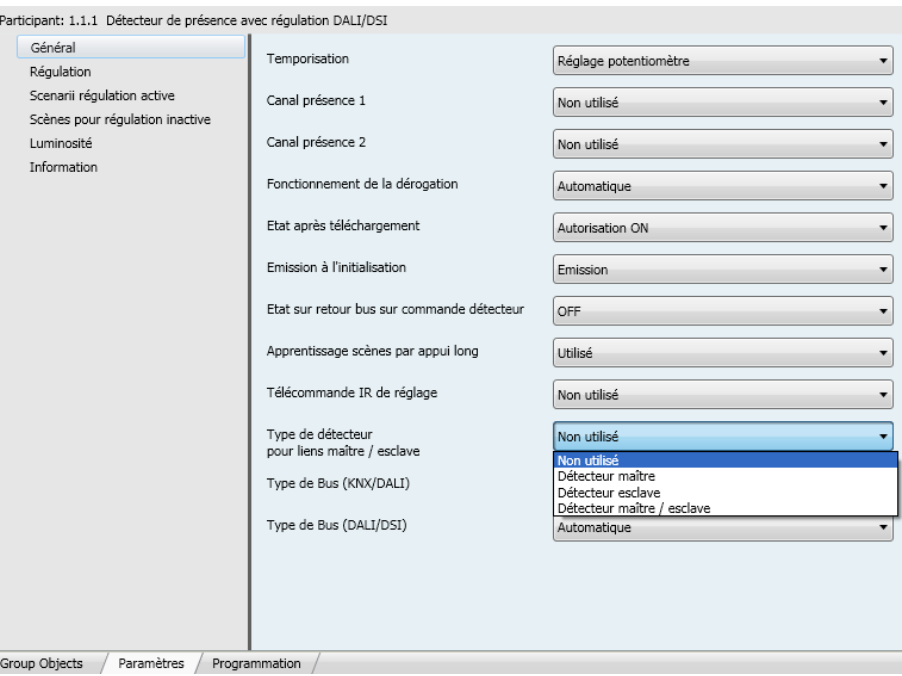

*Écran 2*

#### ■ Détecteur maître

Le détecteur maître s'actionne en fonction de la luminosité et de la présence dans son propre domaine de détection, et s'actionne en plus toujours (indépendamment de la luminosité) si une présence est détectée dans un parmi 25 domaines de détection possibles.

Un détecteur maître s'installe préférentiellement dans un couloir (ou un couloir fictif). Avec un détecteur maître, on désirera s'assurer que si une présence est détectée dans une zone de détection, l'éclairage s'allumera simultanément dans les zones de circulation (couloirs, WC, etc.).

#### ■ Détecteur esclave

Le détecteur esclave informe le détecteur maître de la présence (mouvement et luminosité réduite) dans sa zone.

#### Détecteur maître / esclave

Le détecteur maître / esclave s'active en fonction de la luminosité et de la présence dans son propre domaine de détection et peut prendre en compte jusqu'à 25 autres domaines de détection. De plus, il transmet les informations de présence issues de son propre domaine de détection au détecteur maître en prenant en compte la luminosité ambiante.

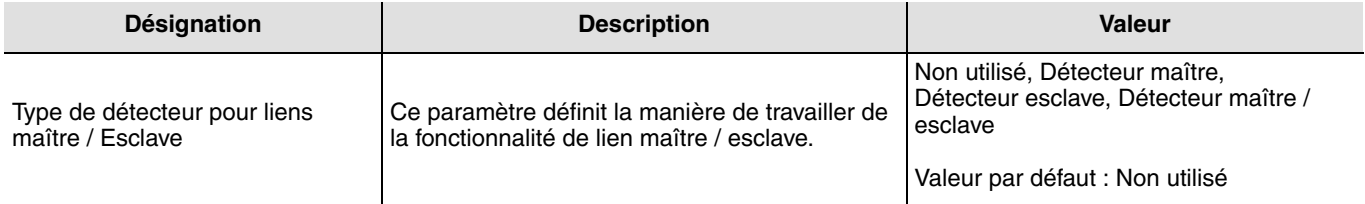

L'exemple suivant de fonction Maître / esclave montre son application en bureau ouvert. Il y a des détecteurs de présence dans les zones de travail 1 à 3 et dans la zone de circulation (couloir fictif). Les détecteurs de présence P1, P2, P5 et P6 sont définis comme détecteurs esclaves. Les détecteurs de présence dans la zone de circulation sont des détecteurs maître / esclave. La lumière dans la zone de circulation s'allume si une présence est détectée dans une des zones de travail, indépendamment de la luminosité mesurée dans la zone de circulation.

La lumière s'allumera également dans la zone de circulation si une présence est détectée uniquement par le détecteur de présence P3 ou P4. Dans cet exemple, une présence est détectée par P1, suite à quoi l'éclairage est actionné dans la zone de travail 1 et dans la zone de circulation.

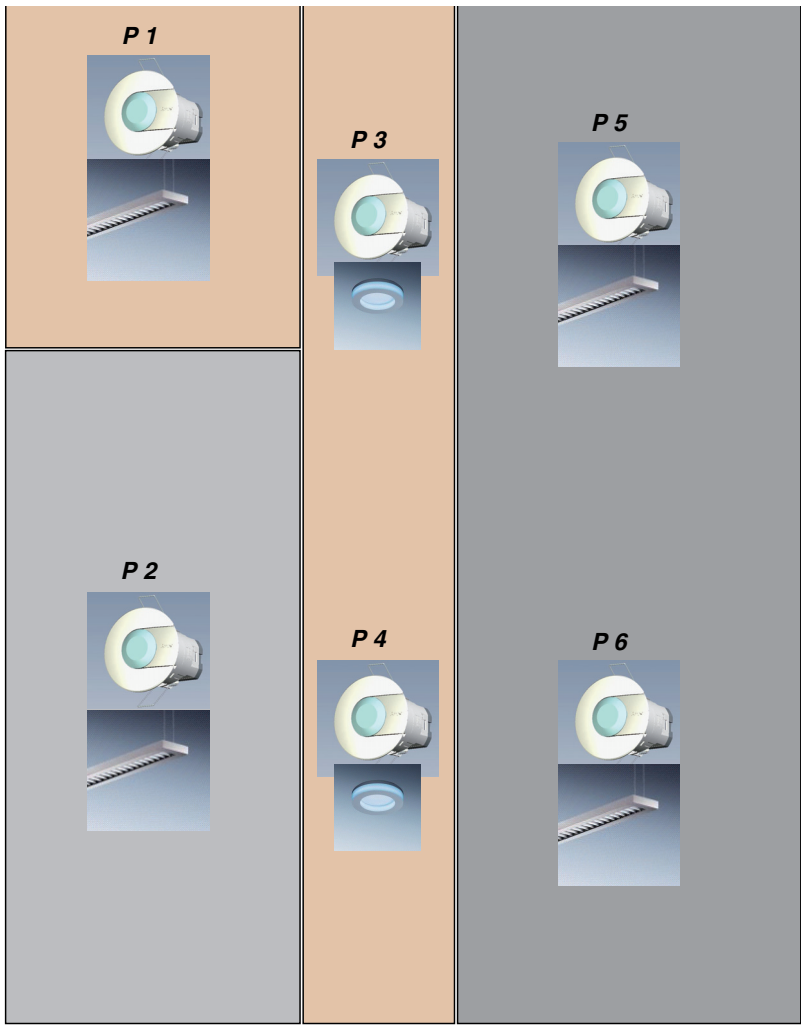

## **2.5.6 Type de Bus (KNX / Dali)**

Ce paramètre permet de définir si les commandes sont envoyées sur le bus KNX pour sur le Bus Dali / DSI via la sortie intégrée.

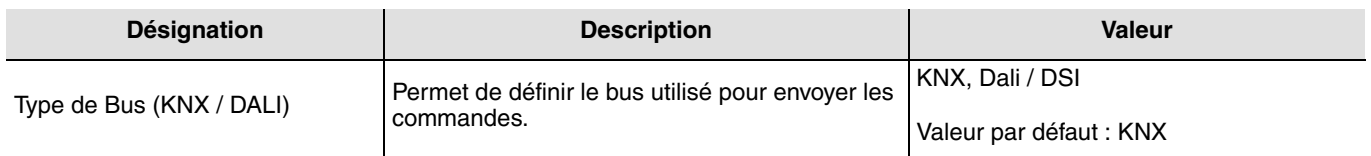

### **2.5.7 Type de Bus (DALI / DSI) (Uniquement si Dali sélectionné)**

Le détecteur intègre une interface numérique pour commander les ballasts numériques, les protocoles compatibles sont DALI et DSI.

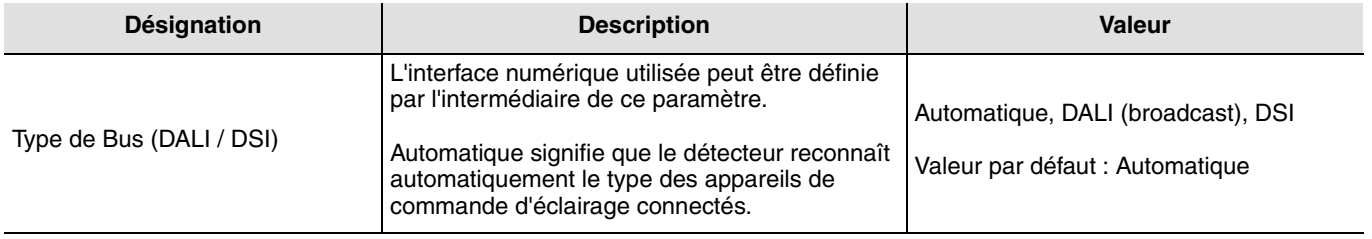

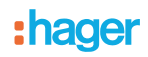

L'objet **État bus DALI / DSI** indique l'état du bus numérique utilisé. On peut l'utiliser pour des besoins d'entretien.

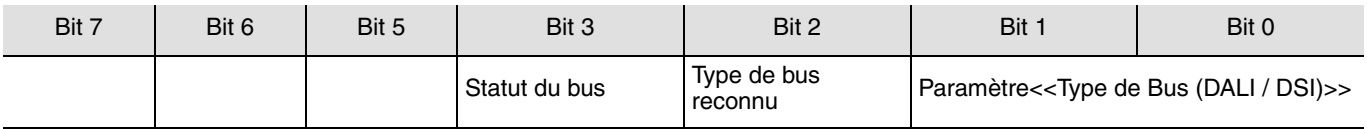

Les bits 0 et 1 de l'objet **État bus DALI / DSI** renseignent sur le type de bus choisi dans le paramètre **Type de bus** (DALI / DSI). 00 : Automatique ; le détecteur de présence reconnaît automatiquement le type de bus numérique connecté (DALI / DSI),

01 : Bus DALI ; le bus de commande de l'éclairage est lié au paramètre, dans ce cas DALI,

10 : DSI ; le bus de commande de l'éclairage est lié au paramètre, dans ce cas DSI.

Type de bus reconnu : Bit 2

Ce bit indique quel type de bus le détecteur de présence a reconnu. Si le bit est 1, c'est DALI qui a été détecté ; si c'est 0, ni DSI ni DALI n'a été reconnu.

Statut du bus : Bit 3 :

0 : Pas de bus DALI,

1 : Bus présent.

Ce bit indique si le bus DALI est disponible ou pas ; l'information n'est valide que si le bit 2 est réglé sur 1. Sinon, elle n'est pas valide. Ce bit permet de reconnaître si DALI est connecté ou non (mauvais câblage).

#### **2.5.8 État de la charge sur coupure Bus**

Lors d'une coupure du bus KNX ou du bus Dali, le produit envoie automatiquement l'ordre au ballast de s'allumer.

## **3. Configuration et paramétrage du réglage**

## **3.1 Fonctions du réglage de luminosité**

Le TCC521E comporte 3 modes :

- Type de commande 1 : Réglage de luminosité avec réglage externe des valeurs de consigne (mode automatique). L'utilisateur peut modifier durablement la valeur de consigne de luminosité,
- Type de commande 2 : Réglage de luminosité avec réglage local des valeurs de consigne. L'utilisateur peut régler la luminosité pour un cycle de présence sur une valeur fixe de variation,
- Type de commande 3 : Réglage de luminosité inactif.

Le mode se règle par les paramètres ETS et les réglages sur le TCC521E.

#### **3.1.1 Type de commande 1 : Réglage de luminosité avec réglage externe de valeurs de consigne (mode automatique)**

■ Réglage de luminosité dans les bureaux

L'installateur fixe des valeurs prédéfinies de luminosité (Lux) selon les normes (ex. 400 lux) et le client peut les modifier par un bouton poussoir KNX ou par une commande à distance IR (EEK002 / EE808). Le détecteur régule une valeur de consigne ON en période de présence et une valeur de consigne OFF en période d'absence.

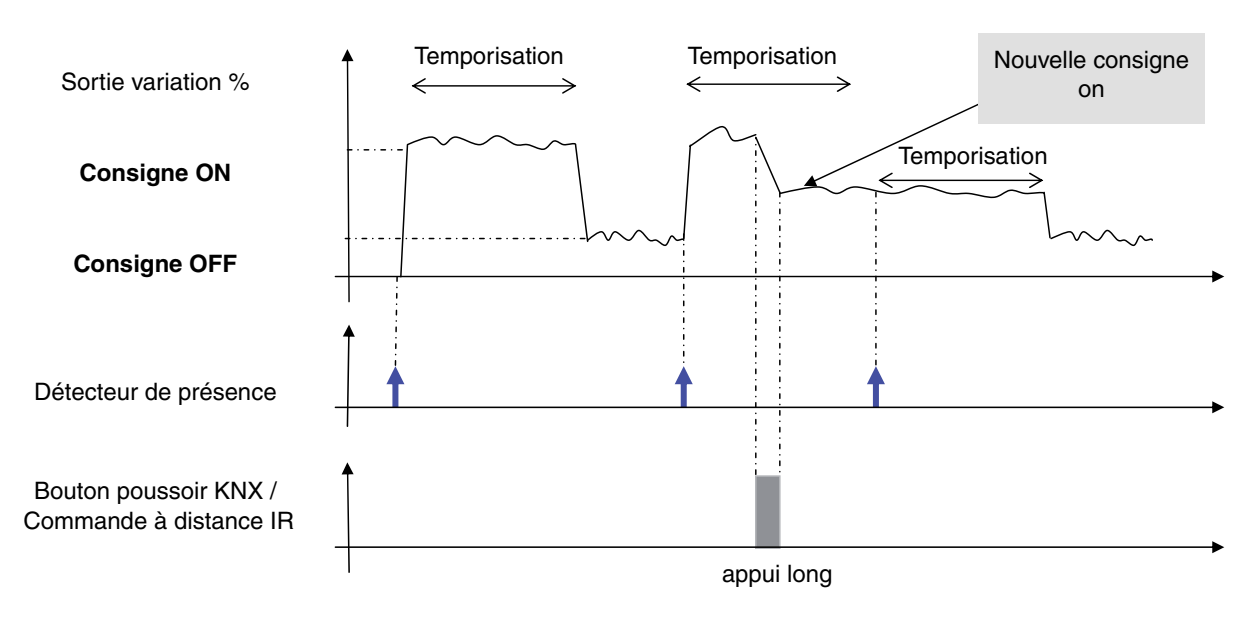

Mode 1 : Régulation active en fonction de la consigne télécommandée

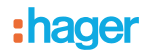

### **3.1.2 Type de commande 2 : Régulation de luminosité avec réglage local de valeur de consigne**

#### ■ **Régulation de luminosité avec réglage local de valeur de consigne**

L'installateur fixe des valeurs prédéfinies de luminosité (Lux) selon les normes (ex. 400 lux) ; le client peut ensuite modifier le niveau en sortie (en %) par un bouton poussoir KNX ou par une commande à distance IR (EEK002 / EE808). Le détecteur revient sur le réglage de l'installateur après l'absence.

#### Module 2 : Consigne à distance de régulation

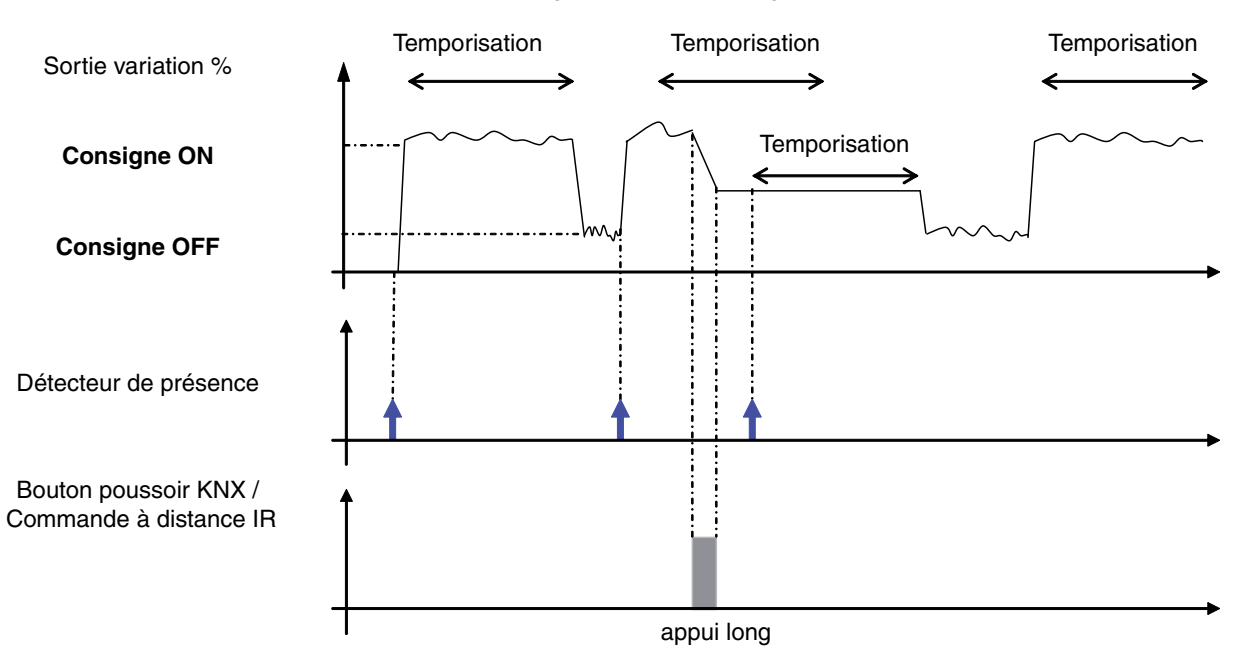

### **3.1.3 Type de commande 3 : Réglage de luminosité inactif**

■ Installation de détecteurs dans des zones de circulation (Couloirs)

L'idée est de prévoir un éclairage total si quelqu'un est présent et 33% (par exemple) s'il n'y a personne, puis de couper totalement l'éclairage après une longue phase d'attente. Le client peut modifier la valeur de variation (%) pour présence (ON) par un bouton poussoir KNX ou par une télécommande IR (EEK002 / EE808). La valeur de variation pour Absence (OFF) est maintenue pour la durée du délai de déconnexion fixée dans les paramètres, puis l'éclairage est totalement coupé.

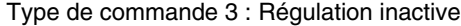

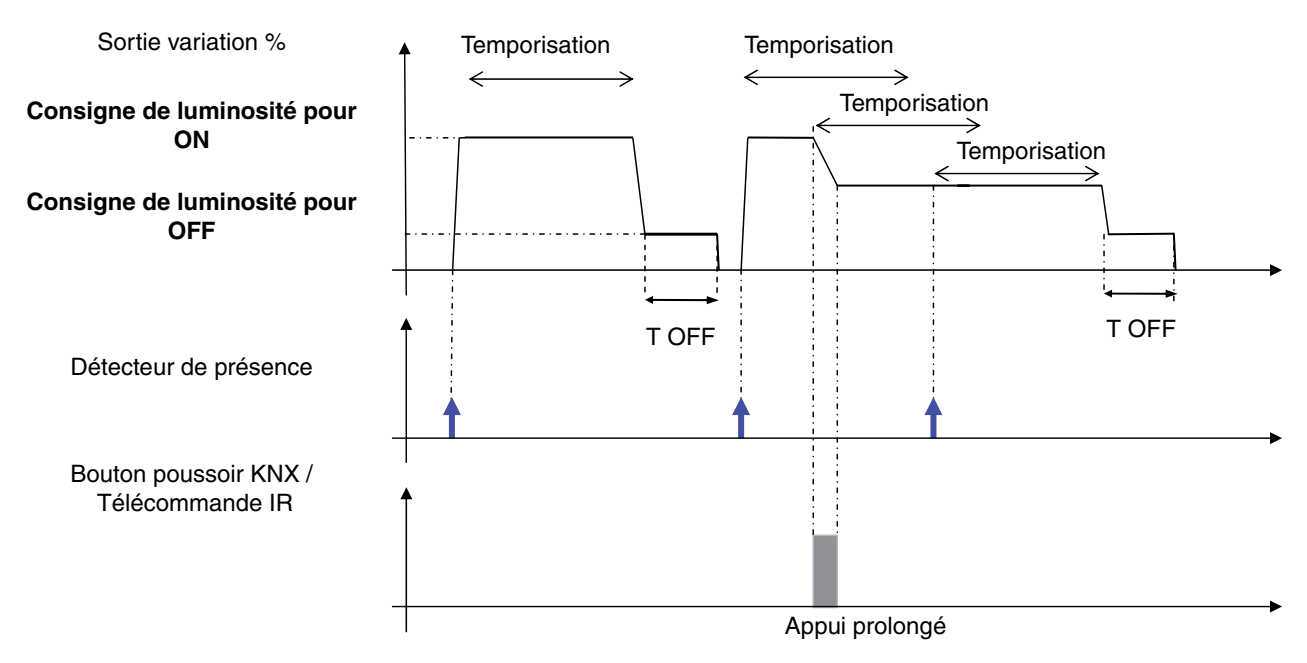

## <span id="page-13-0"></span>**3.2 Objets KNX du détecteur de présence pour la régulation de luminosité**

L'objet **Sortie variation %** (byte 1) règle par le bus KNX des sorties d'éclairage sur lesquelles se règlent les valeurs de variation (%) calculées de réglage de luminosité.

L'objet **Variation** (4 bit) peut modifier la valeur de consigne de luminosité ou la valeur de variation actuellement fixée (%) en fonction du mode fixé (réglage de luminosité actif / inactif). Cette modification concerne aussi bien la sortie DALI / DSI que les sorties d'éclairage commandées par le bus KNX (Sortie variation %).

Avec l'objet **Forçage** (2 bit), on peut contraindre une valeur de consigne de luminosité (Lux) réglée dans les paramètres avec la valeur Forçage actif ON ou, en fonction du mode, une valeur de variation (%) préréglée. L'appel Forçage actif = OFF fixe la valeur de sortie sur OFF. Avec l'objet **Numéro de scène**, on peut appeler des valeurs de consigne de luminosité (Lux) réglées dans les paramètres ou, en fonction du mode, une valeur de variation (%) préréglée.

Le détecteur de présence est activé ou désactivé par l'objet **Autorisation** (1 bit). En cas de commande Autorisation = OFF, le détecteur de présence éteint, en plus, le circuit d'éclairage commandé.

L'objet **Commande à distance** permet de commuter entre Présence et Absence.

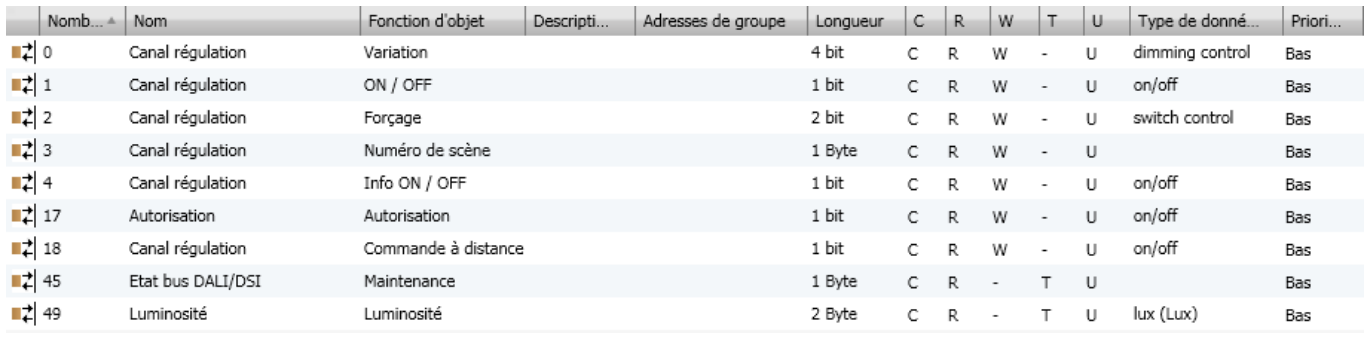

#### **→ Écran de paramétrage**

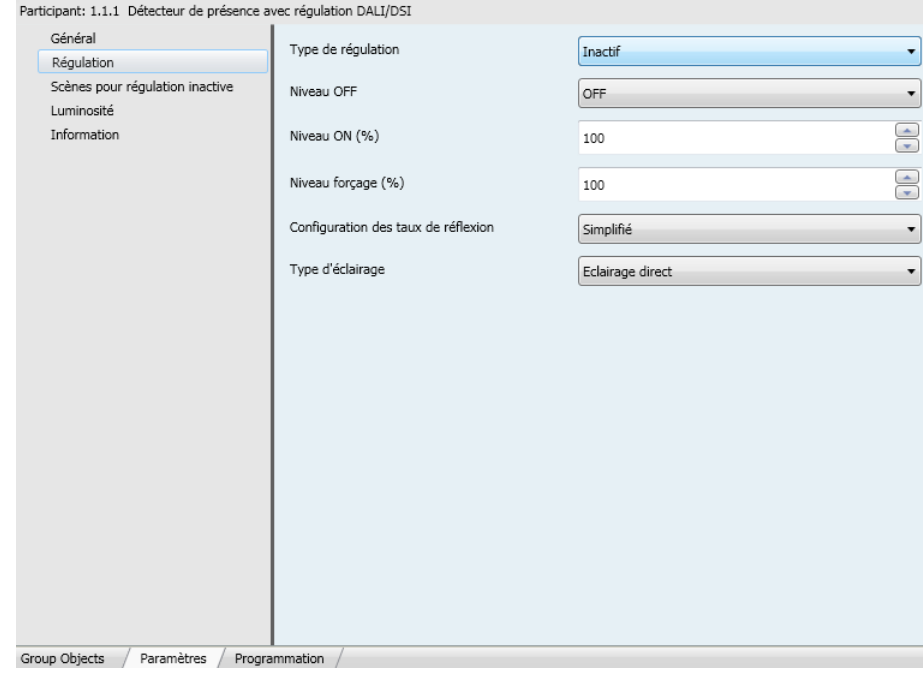

*Écran 3*

#### **3.2.1 Réglage de luminosité**

On peut fixer le type de réglage directement au niveau du détecteur avec le potentiomètre de réglage ou par les paramètres dans le ETS.

Trois modes fonctionnels sont disponibles :

- Réglage potentiomètre (réglages locaux),
- Actif,
- Inactif.

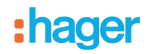

Avec Réglage actif, on configure des valeurs de luminosité (Lux) à atteindre en cas de présence et d'absence, et avec Réglage inactif, on configure des valeurs de variation (%) en cas de présence et d'absence.

Aussi bien le type de réglage que les réglages nécessaires peuvent être effectués directement sur l'appareil et par le ETS.

#### **3.2.1.1 Réglage de luminosité actif**

Après une détection de présence, le réglage est actif en mode automatique. L'objet **Sortie variation %** et la sortie DALI / DSI sont commandés pendant la temporisation de façon à ce que la valeur de luminosité (Lux) fixée dans ETS ou réglé sur l'appareil soit atteinte. La valeur de consigne de luminosité en cas de présence (ON) est prescrite par le paramètre ETS **Consigne de réglage pour ON**. À la fin de la temporisation, Consigne OFF est pris en charge comme valeur par défaut pour le réglage de luminosité.

La **Consigne de réglage pour ON** peut être modifiée par un bouton poussoir KNX (objet Variation) ou par une télécommande infrarouge EEK002 / EE808. On peut définir si cette modification est permanente ou si elle est temporaire (retour à la valeur définie dans ETS dès la prochaine détection d'absence) à l'aide du paramètre **Modification de la consigne ON**.

L'objet **ON / OFF** sert à activer le détecteur quand il est autorisé. À réception d'une commande ON (1), le détecteur régule sur la base de la Consigne de régulation pour ON (Présence) et la temporisation démarre ; à réception d'une commande OFF (1), on utilisera Consigne de régulation pour OFF. À réception d'une commande OFF (0), on utilisera Consigne de régulation pour OFF. La commande sera ignorée si Forçage est actif (consigne de réglage, forçage) ou si Autorisation = OFF.

Si le détecteur est activé (Autorisation = ON), l'objet **Commande à distance** servira à la commutation du détecteur (pour tout détail concernant cette fonction, cf. § Fonctionnement de la dérogation) ; la sortie passe à Valeur de variation = ON si la lumière est éteinte et passe à Valeur de variation = OFF (0) si la lumière est déjà allumée. Si le détecteur est inactif (Autorisation = OFF), on utilisera la télécommande pour commuter l'état de sortie. Au passage à ON, la

sortie pour la temporisation passe à 100%.

On active et désactive le détecteur avec l'objet **Autorisation**. Si le détecteur est inactif, on peut l'utiliser comme minuterie avec un bouton poussoir KNX.

Avec l'objet **Numéro de scène**, on peut activer une valeur de luminosité enregistrée dans les paramètres pour le réglage (ex. Appel de scène pour une consigne de réglage 200 lux). Cette valeur sera ensuite prise en charge comme nouvelle consigne pour la Présence. La commande sera ignorée si un forçage est en cours (Consigne forçage) ou si Autorisation = OFF.

On utilise la Consigne forçage réglée dans les paramètres ETS (ex. Consigne forçage 1000 lux) si le forçage sur l'objet **Forçage avec ON** a été activé. Tant que le forçage est actif, aucune détection de présence n'est effectuée.

L'objet **État ON / OFF** communique au détecteur l'état de commutation des circuits d'éclairage contrôlés via le bus. Quand l'état de commutation passe à OFF, le détecteur désactive brièvement la détection de présence (moins de 1 s). On peut ainsi éviter des détections erronées qui peuvent se produire à l'extinction de l'éclairage.

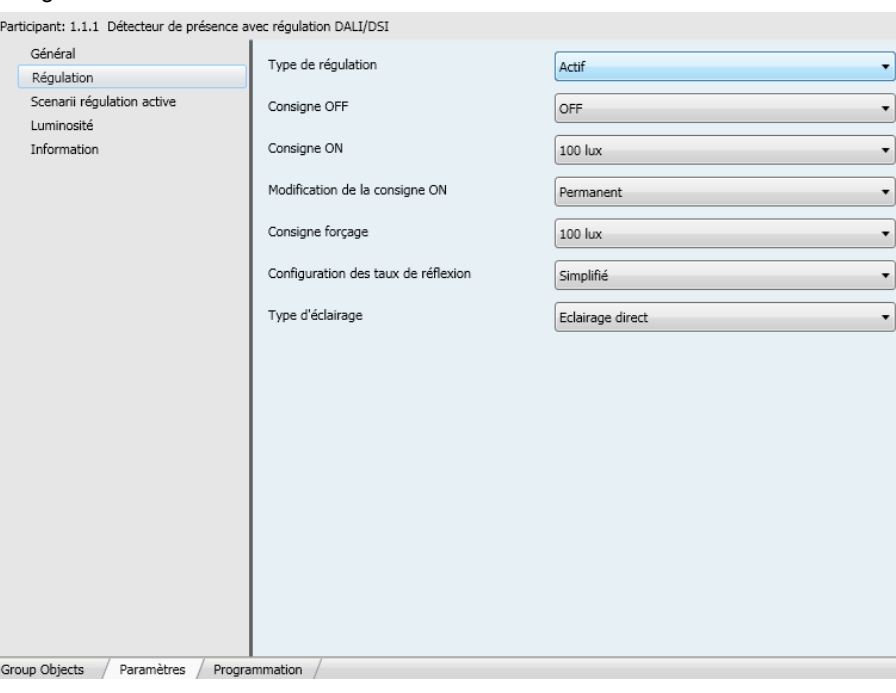

#### **→ Écran de paramétrage**

*Écran 4*

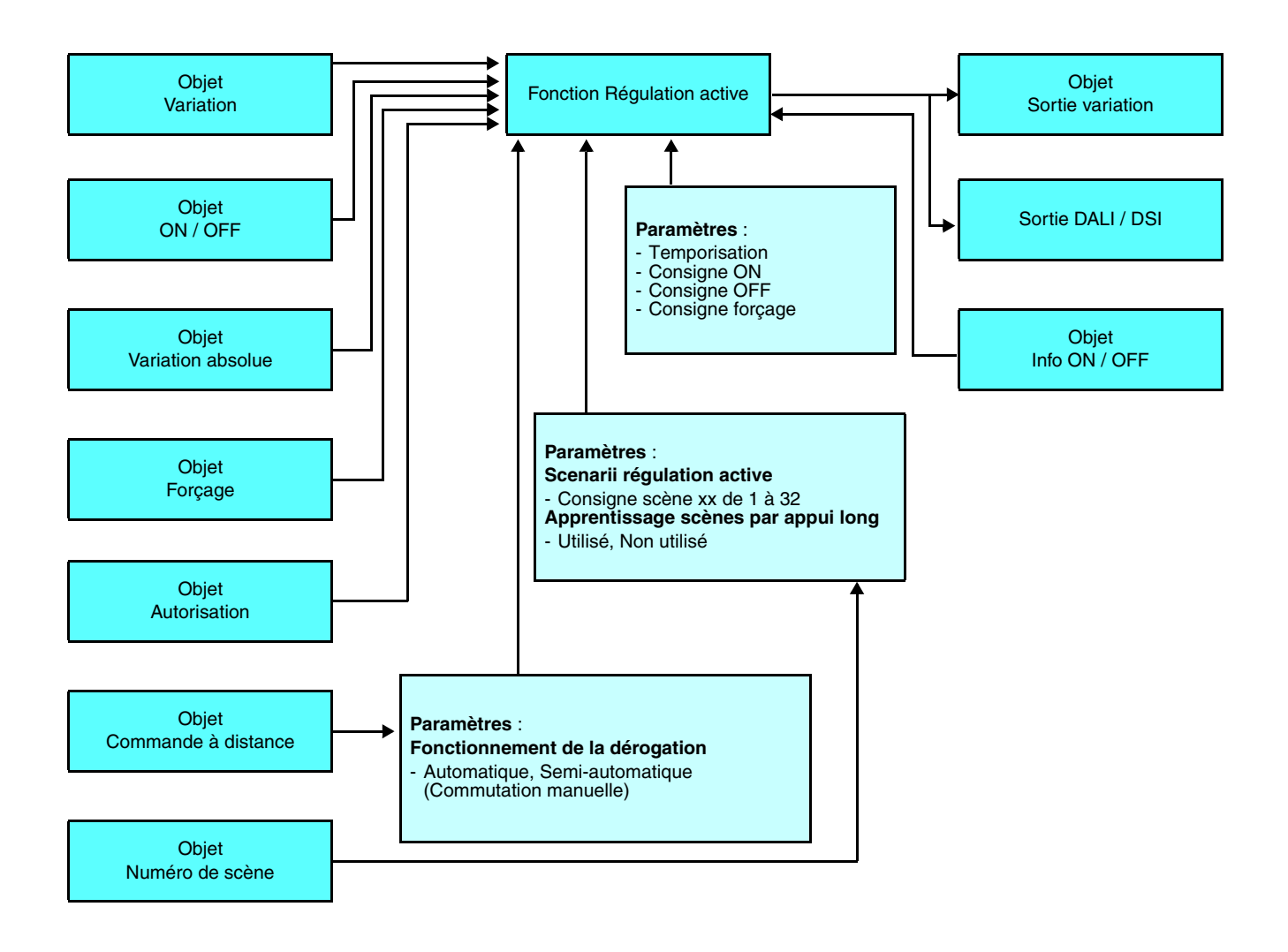

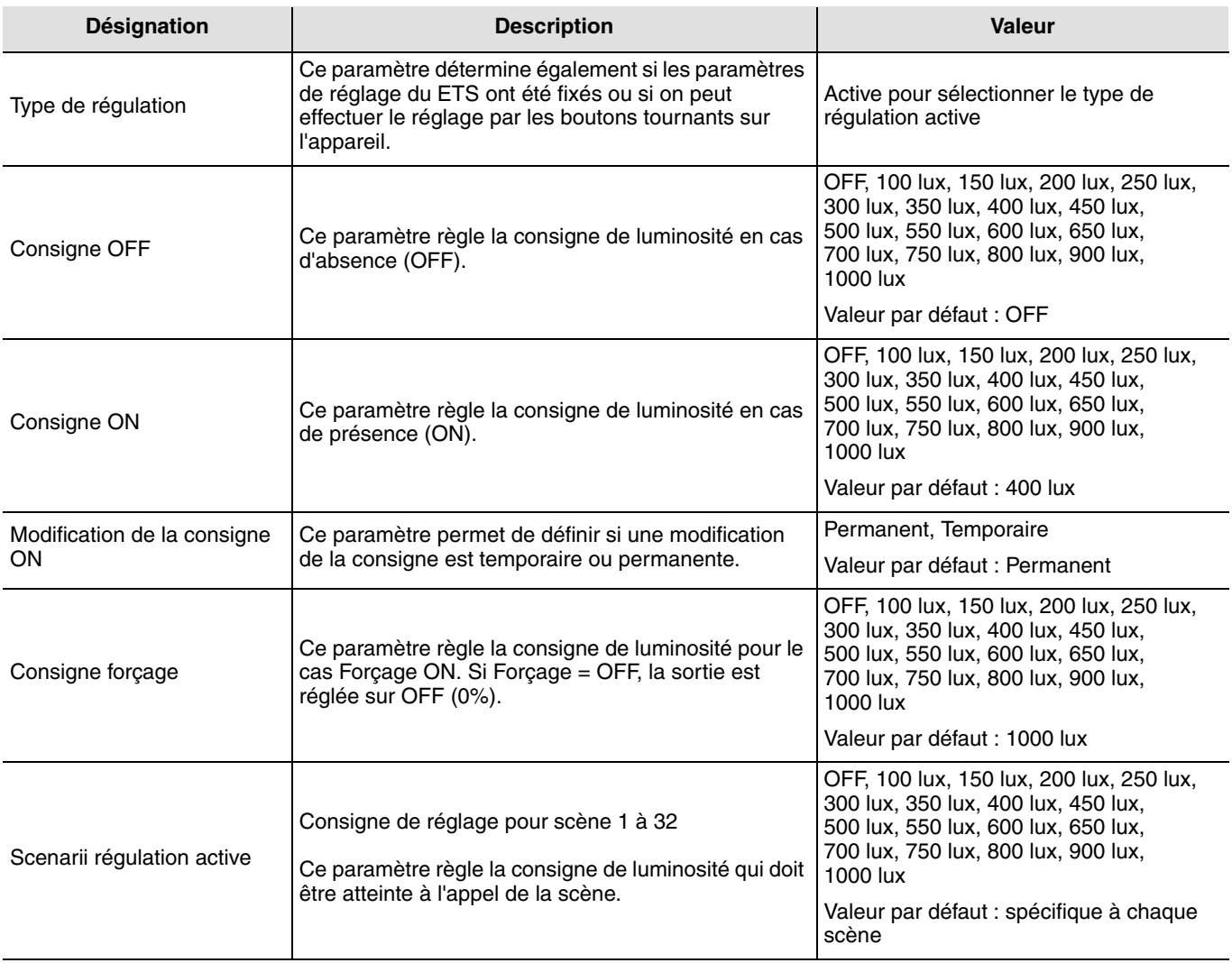

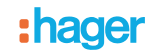

#### **3.2.1.2 Réglage de luminosité inactif**

Dans ce mode, aucun réglage de luminosité n'est effectué. Le détecteur de présence commande ses sorties (localement ou par bus KNX) en cas de présence avec une valeur de variation préréglée (valeur par défaut : 100ù). Celle-ci peut se modifier par un bouton poussoir KNX ou par la télécommande IR EEK002 / EE808.

L'objet **Sortie variation %** règle la valeur de variation pour ON pour la durée de présence + la durée de temporisation (la durée de temporisation peut être réglée directement sur l'appareil ou par un paramètre ETS). À la fin de la temporisation, la sortie est réglée (localement ou par bus KNX) sur la valeur de variation pour OFF. À l'issue de la temporisation niveau OFF (paramètre ETS ou 15 minutes en réglage local), la sortie est totalement coupée.

On peut modifier la valeur de variation ON (en %) via un bouton poussoir KNX (objet Variation) ou par une télécommande infrarouge EEK002 / EE808.

L'objet **ON / OFF** sert à activer le détecteur quand il est autorisé. À réception d'une commande ON (1), le détecteur commande le passage à Variation pour ON (en %) (Présence) et lance la temporisation. À réception d'une commande OFF (0), on utilise **Variation pour OFF**. La commande sera ignorée si Forçage est actif (consigne de réglage, forçage) ou si Autorisation = OFF.

Si le détecteur est activé (Autorisation = ON), l'objet **Commande à distance** servira à la commutation du détecteur (pour tout détail concernant cette fonction, cf. § Fonctionnement de la dérogation) ; la sortie passe à Valeur de variation = ON si la lumière est éteinte et passe à Valeur de variation = OFF (0) si la lumière est déjà allumée. Si le détecteur est inactif (Autorisation = OFF), on utilisera la télécommande pour commuter l'état de sortie. Au passage à ON, la sortie pour la temporisation passe à 100%.

On active et désactive le détecteur avec l'objet **Autorisation**. Si le détecteur est inactif, on peut l'utiliser comme minuterie avec un bouton poussoir KNX. L'objet **Numéro de scène** permet d'activer la valeur de variation enregistrée dans les paramètres (ex. Appel de scène à variation 10%). Cette valeur de variation est alors considérée comme nouvelle valeur de variation en cas de présence. L'appel de la scène lance la temporisation. Cette commande sera ignorée si un forçage est actif (Consigne forçage) et si Autorisation = OFF.

Le niveau de forçage (en %) configuré dans les paramètres ETS s'utilise si le forçage a été activé par l'objet **Forçage** avec ON. Tant que le forçage est actif, aucune détection de présence n'est effectuée.

L'objet **État ON / OFF** communique au détecteur l'état de commutation des circuits d'éclairage contrôlés via le bus. Quand l'état de commutation passe à OFF, le détecteur désactive brièvement la détection de présence (moins de 1 s). On peut ainsi éviter des détections erronées qui peuvent se produire à l'extinction de l'éclairage.

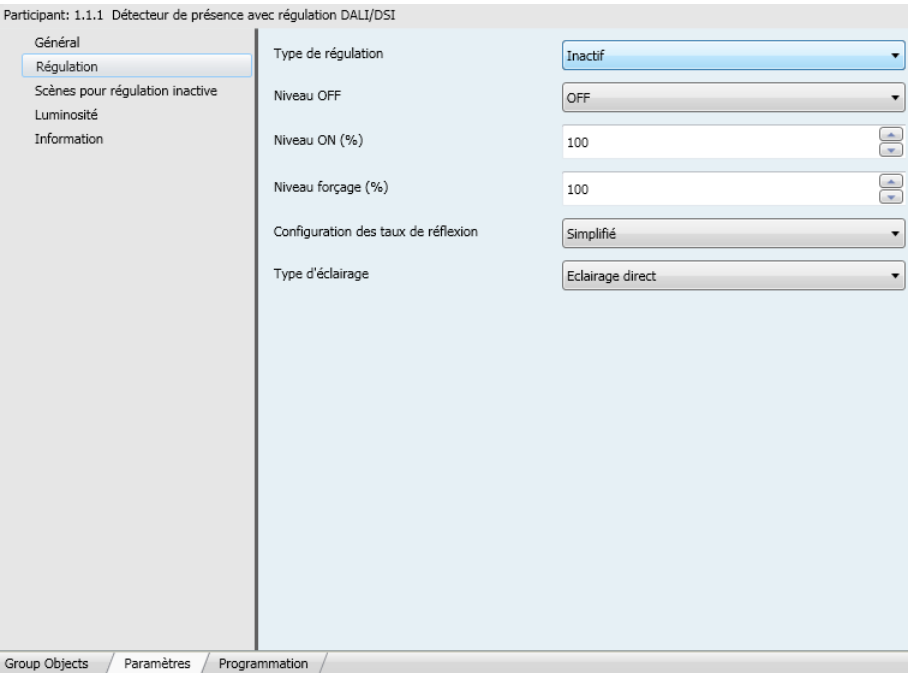

#### ➜ Écran de paramétrage

*Écran 5*

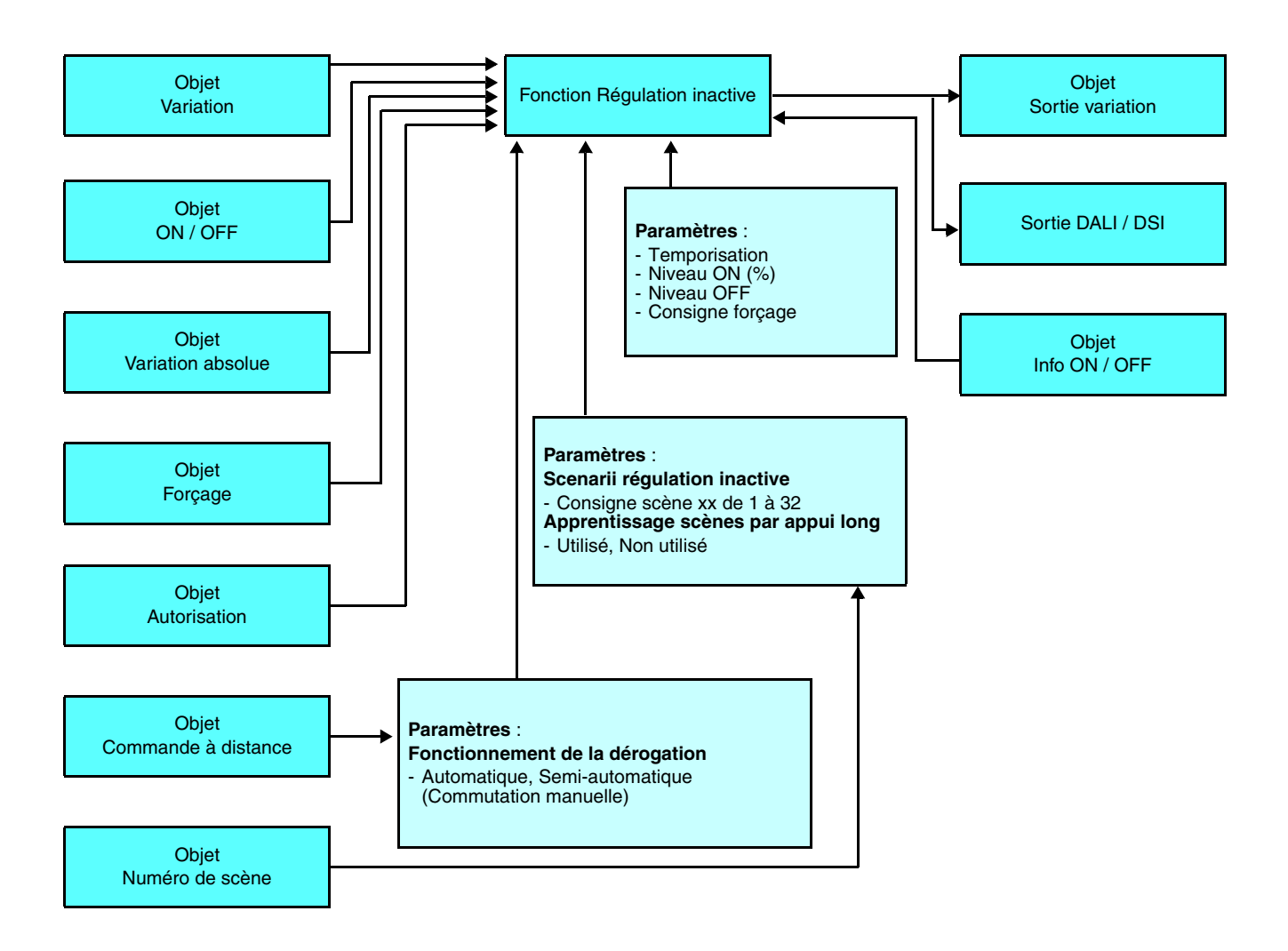

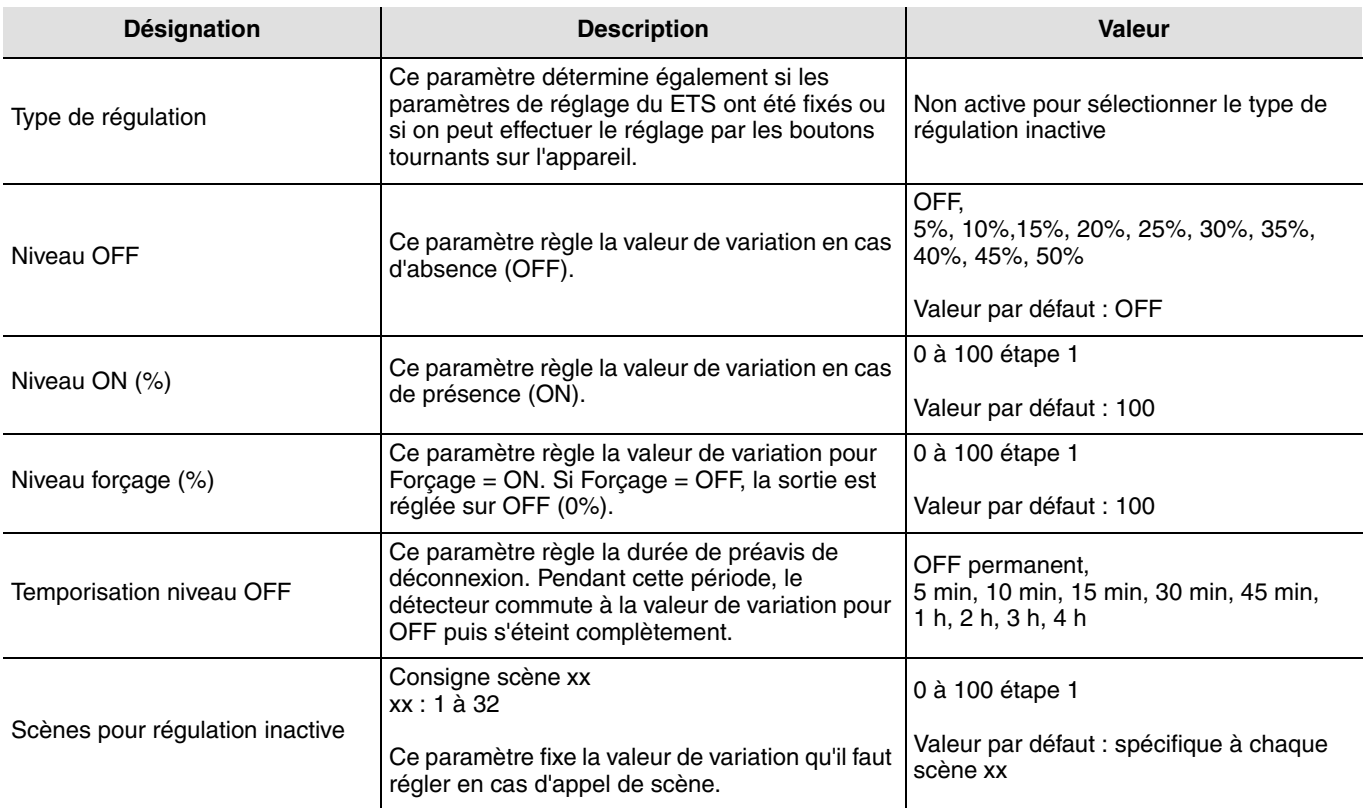

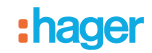

#### **3.2.1.3 Réglage local de luminosité**

Le type de régulation peut être sélectionné directement par les potentiomètres rotatifs du produit. On dispose de trois types de fonction.

- Type de fonction 1 : Régulation active avec consigne externe (mode automatique)
- Type de fonction 2 : Régulation active avec consigne locale
- Type de fonction 3 : Régulation inactive

Dans les types de fonction 1 et 3, le détecteur met à disposition la même fonctionnalité que pour le réglage de ETS.

Le type de fonction 2 n'est accessible que par les réglages locaux. La régulation est active après la détection avec la valeur de consigne de luminosité consignée. L'objet **Sortie variation %** et la sortie DALI / DSI sont commandés pendant la temporisation (par ETS ou localement) de façon à atteindre le niveau de luminosité (Lux) réglé sur l'appareil. À la fin de la durée de temporisation, l'objet **Consigne OFF** défini dans ETS est considéré comme valeur de consigne pour la régulation de luminosité.

La Consigne ON ne peut être modifiée que directement au niveau de l'appareil par son potentiomètre.

On peut modifier la Sortie variation (%) par un bouton poussoir KNX pour un cycle de présence.

Avec l'objet **Numéro de scène**, on peut activer une valeur de luminosité enregistrée dans les paramètres pour le réglage (ex. Appel de scène pour une consigne de réglage 200 lux). Le niveau de luminosité est alors pris comme valeur de consigne pour un cycle de présence.

On utilise la Consigne forçage réglée dans les paramètres ETS (ex. Consigne forçage 1000 lux) si le forçage sur l'objet **Forçage avec ON** a été activé. Tant que le forçage est actif, aucune détection de présence n'est effectuée.

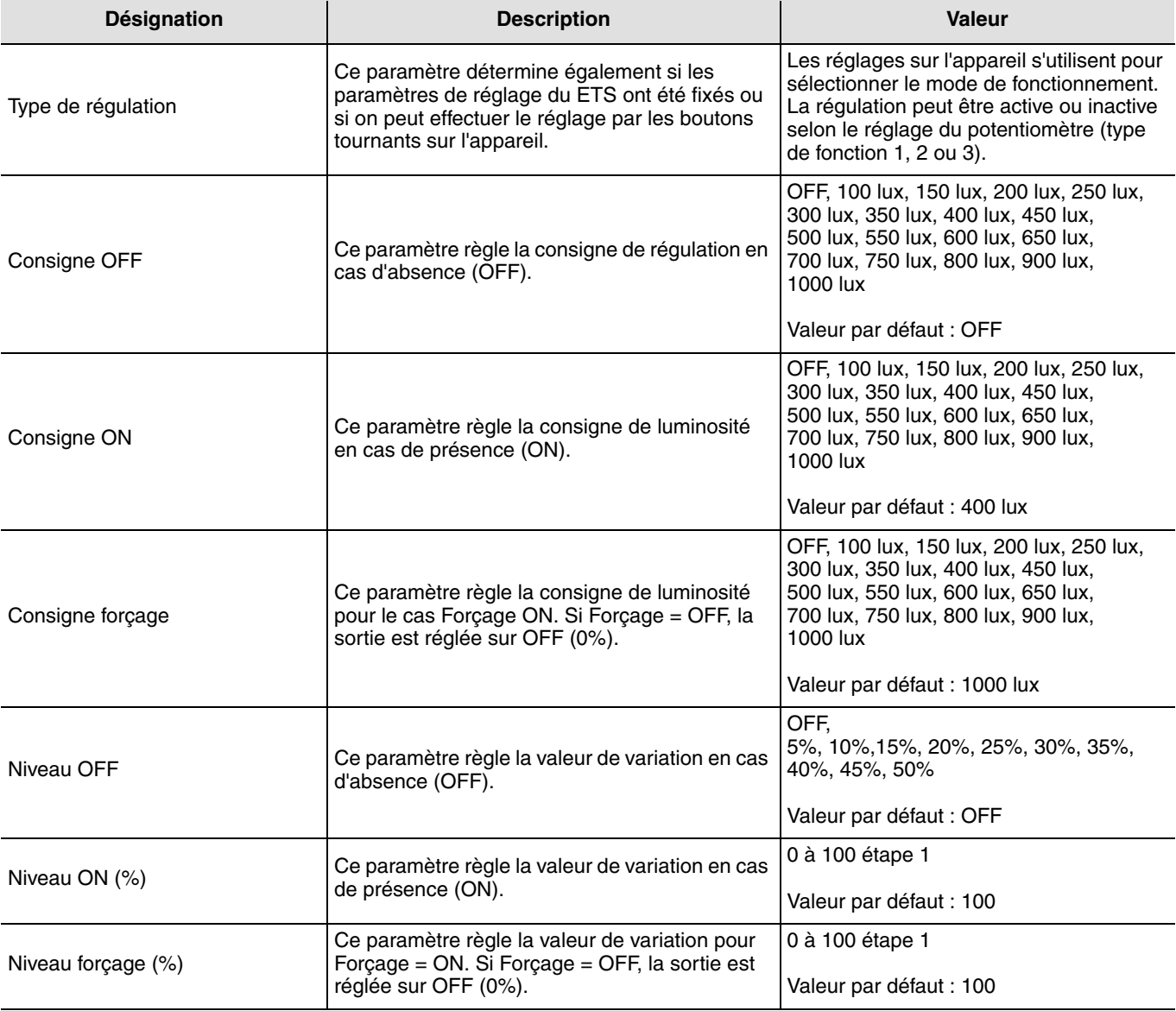

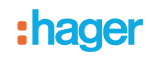

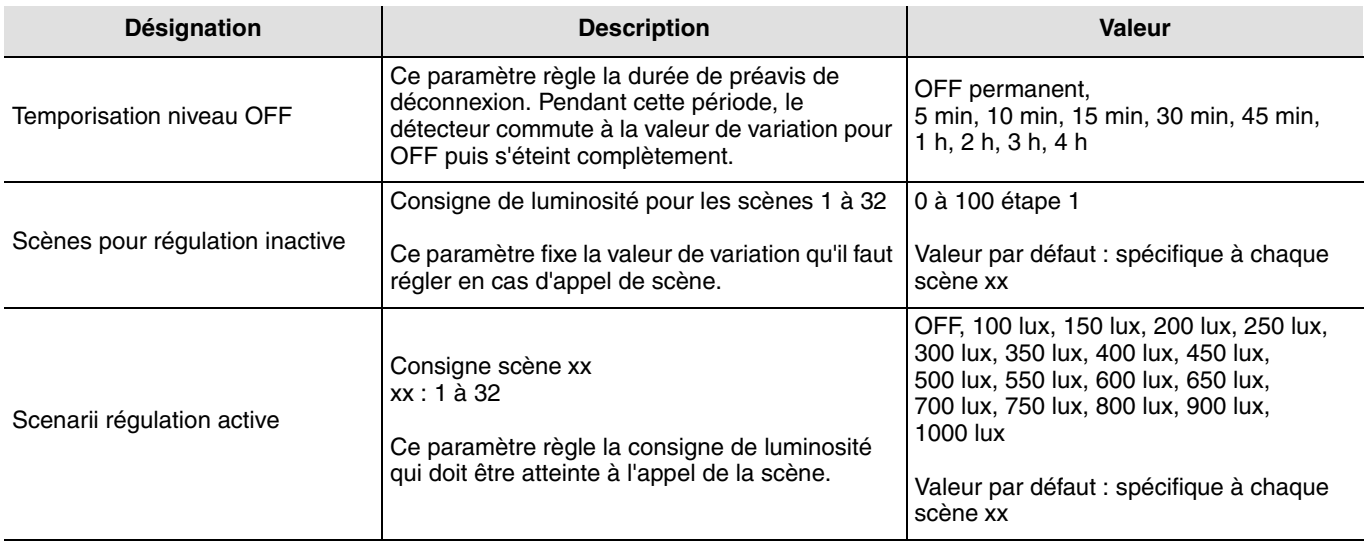

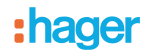

### **3.2.1.4 Taux de réflexion lumières naturelle et artificielle**

La mesure de luminosité du détecteur peut être influencée par son environnement. Pour pallier à ceci, il est possible d'ajuster cette mesure selon deux modes sélectionnables via le paramètre **Configuration des taux de réflexion** :

- Simplifié : le détecteur propose de possibilité : Éclairage direct et Éclairage indirect. Les taux de réflexion de la lumière sont automatiquement ajustés,
- Expert : Les taux de réflexion de la lumière naturelle et de la lumière artificielle doivent être ajustés manuellement.

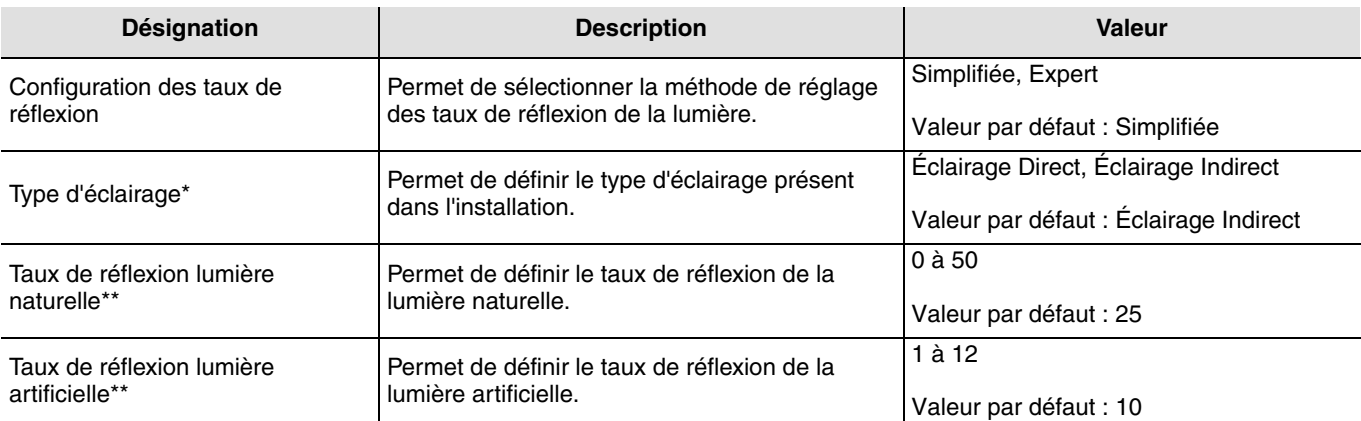

\* Ce paramètre n'est visible que si le paramètre **Configuration des taux de réflexion** a la valeur Simplifiée.

\*\* Ce paramètre n'est visible que si le paramètre **Configuration des taux de réflexion** a la valeur Expert.

■ Méthode de détermination du Taux de réflexion lumière naturelle

En pleine journée, lumière artificielle éteinte.

A l'aide d'un luxmètre, dans la zone 1, mesurer la luminosité sur la surface qui se trouve sous le détecteur. Ensuite, mesurer la luminosité au plafond, juste à côté du détecteur.

Taux de réflexion lumière naturelle = Luminosité surface / Luminosité Plafond

■ Méthode de détermination du Taux de réflexion lumière artificielle

Les volets fermés ou en pleine nuit, lumière artificielle à 100%.

A l'aide d'un luxmètre, dans la zone 1, mesurer la luminosité sur la surface qui se trouve sous le détecteur. Ensuite, mesurer la luminosité au plafond, juste à côté du détecteur.

Taux de réflexion lumière naturelle = Luminosité surface / Luminosité Plafond

# **4. Configuration des Canaux de Présence 1 et 2**

### **→ Écran de paramétrage**

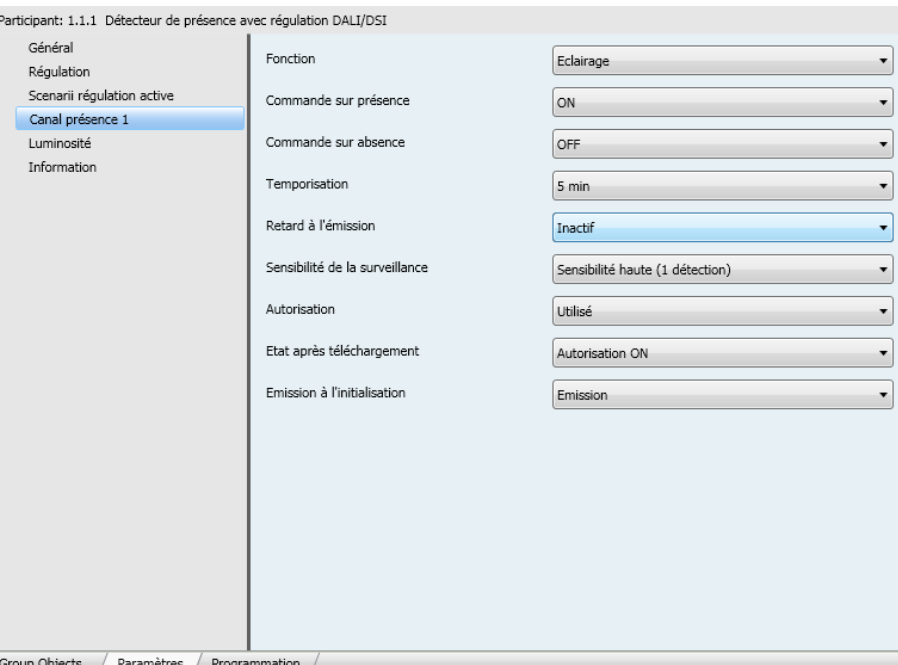

A Chaque valeur du paramètre **Fonction** est associé un paramètre complémentaire permettant de préciser le mode de fonctionnement.

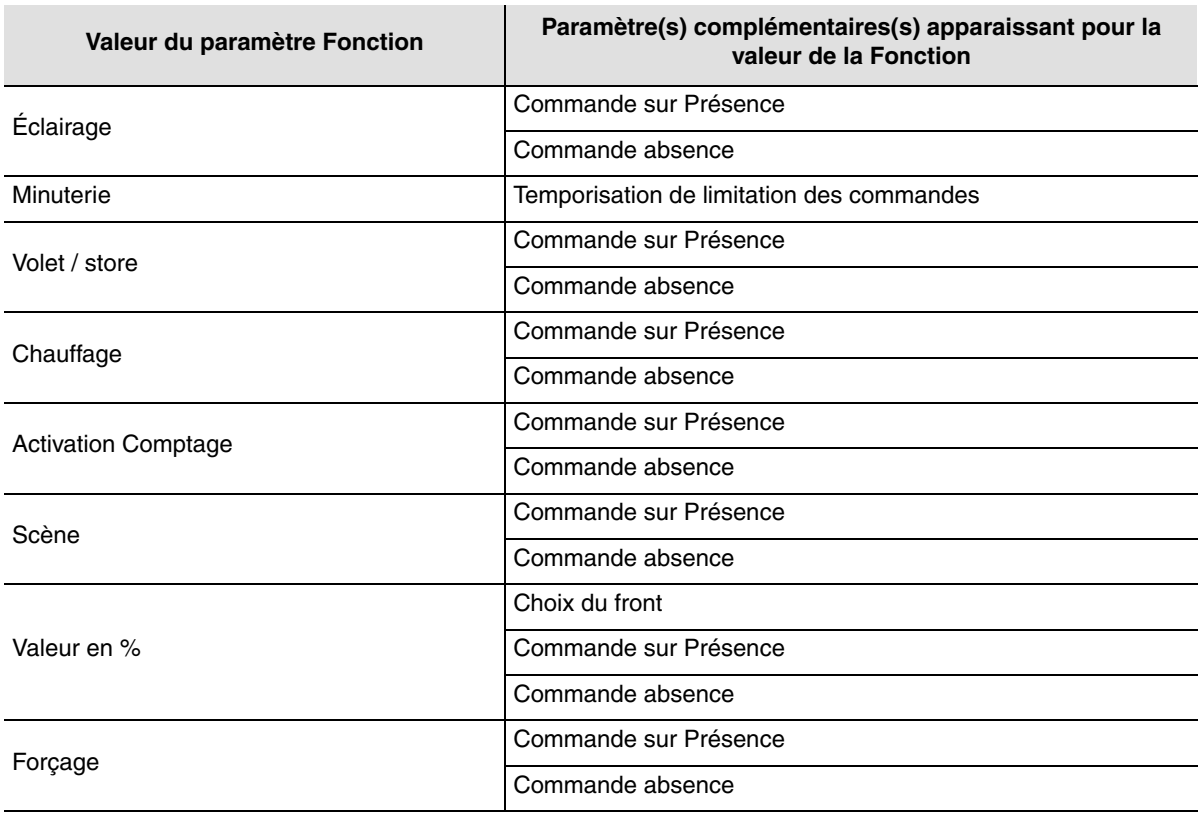

## <span id="page-22-0"></span>**4.1 Fonction Éclairage**

Cette fonction permet de commander l'allumage ou l'extinction d'un circuit d'éclairage ou de toute autre charge . La fonction Éclairage émet l'objet **ON / OFF**. L'état de la sortie commandée est reçu sur l'objet **Info ON / OFF** qui peut conditionner la commande initiale.

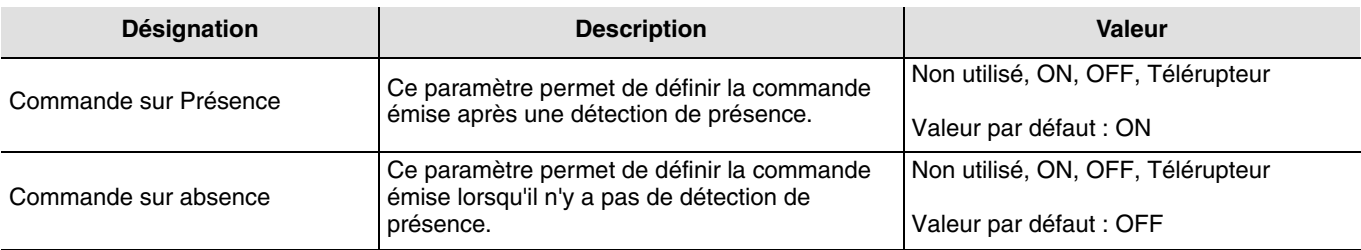

## <span id="page-23-0"></span>**4.2 Fonction Minuterie**

Cette fonction permet de commander l'allumage ou l'extinction d'un circuit d'éclairage ou de toute autre charge. La fonction Minuterie émet l'objet **Minuterie**. L'état de la sortie commandée est reçu sur l'objet **Info ON / OFF** qui peut conditionner la commande initiale.

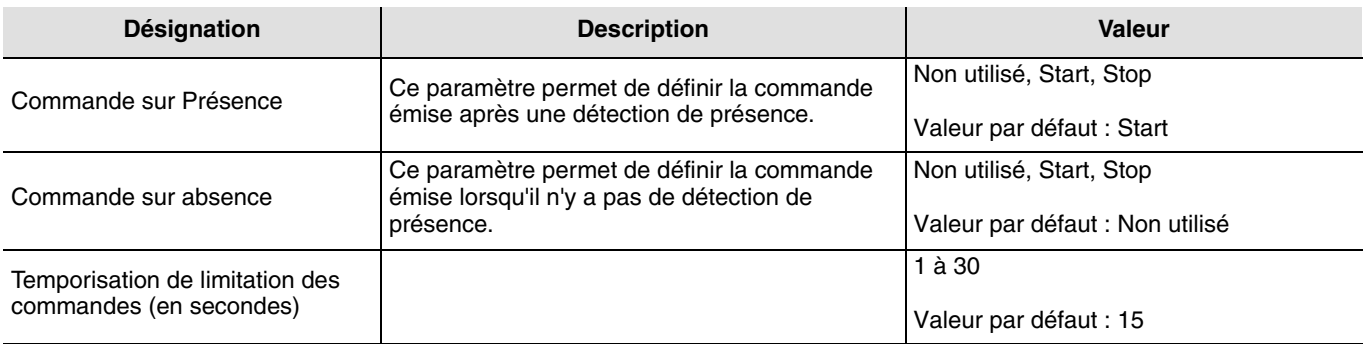

## <span id="page-23-1"></span>**4.3 Fonction Volet / store**

Cette fonction permet de commander la montée ou la descente de circuit volet. La fonction Volet / Store émet les objets **Montée / Descente** et **StepStop**.

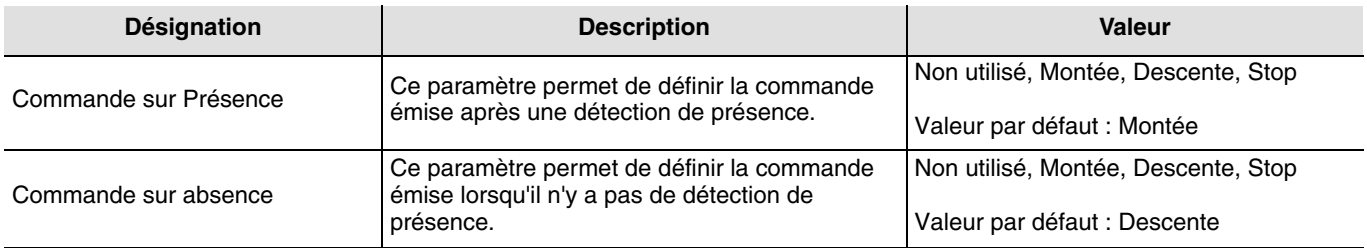

## <span id="page-23-2"></span>**4.4 Fonction Forçage**

Cette fonction permet de commander un circuit de chauffage en fonction de la présence ou de l'absence de personne. La fonction Chauffage émet l'objet **HVAC Mode**.

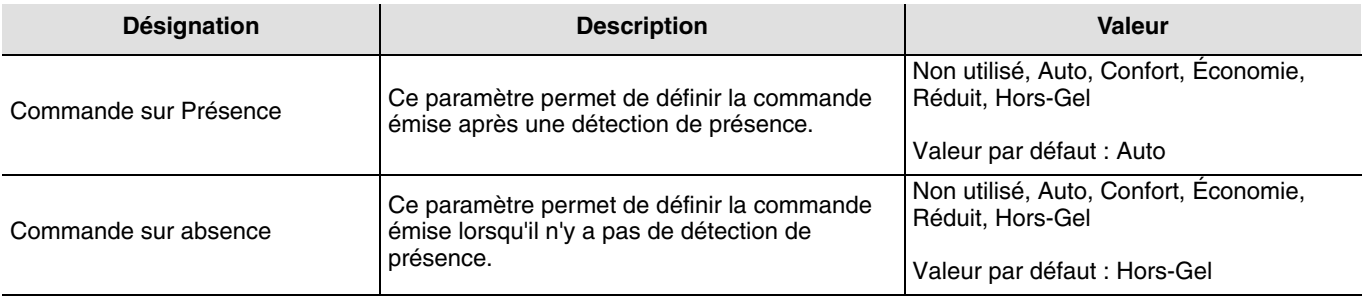

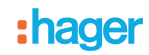

## <span id="page-24-0"></span>**4.5 Fonction Activation chauffage**

Cette fonction permet d'activer ou de désactiver le chauffage en fonction de la présence ou de l'absence de personne. La fonction Activation Chauffage émet l'objet **HVAC Heating Enable**.

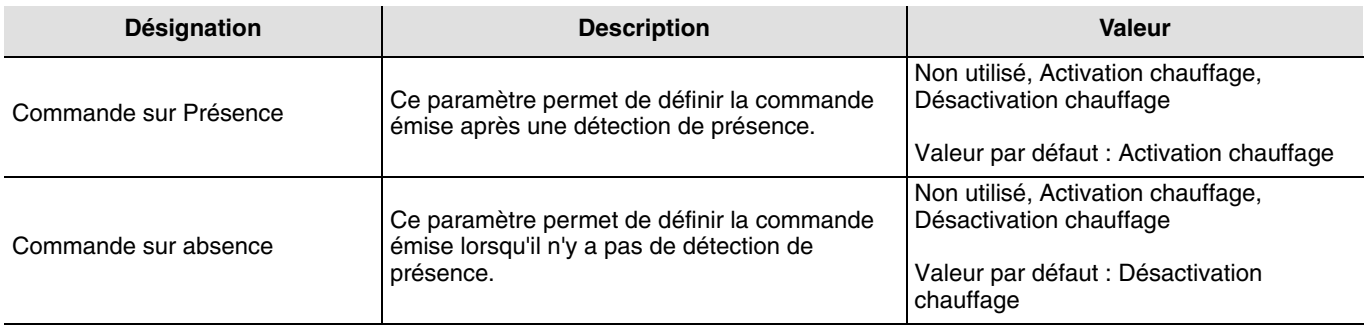

## <span id="page-24-1"></span>**4.6 Fonction Scène**

Les fonctions Scène et Scène présence / absence permet d'émettre des commandes de groupes vers différents type de sorties pour créer des ambiances ou des scénarii (scénario quitté, ambiance de lecture, etc…). Ces fonctions émettent l'objet **Scène**. Attention le produit peut uniquement activer une scène, pour enregistrer une scène, il faut utiliser une autre entrée (que vous pouvez enlever après l'enregistrement).

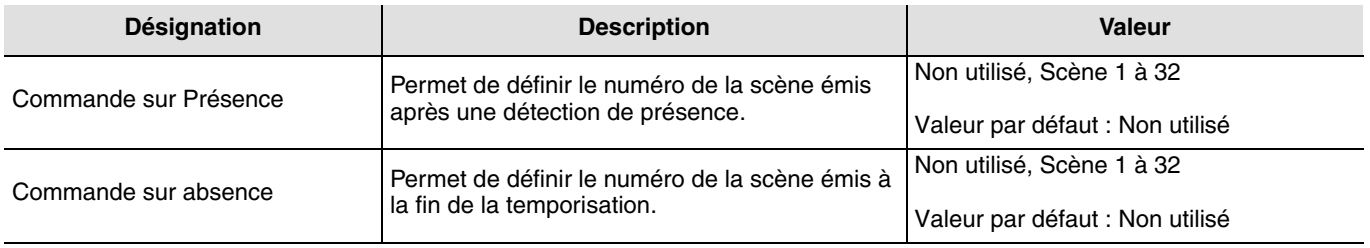

## <span id="page-24-2"></span>**4.7 Valeur en %**

Cette fonction permet d'émettre des commandes de variation d'éclairage sur 1 ou 2 niveaux : une valeur après une détection de présence et éventuellement une autre valeur à la fin de la temporisation de présence. Cette fonction émet les objets **ON / OFF** et **Valeur d'éclairement**. L'état de la sortie commandée est reçu sur l'objet **Info ON / OFF** qui peut conditionner la commande initiale.

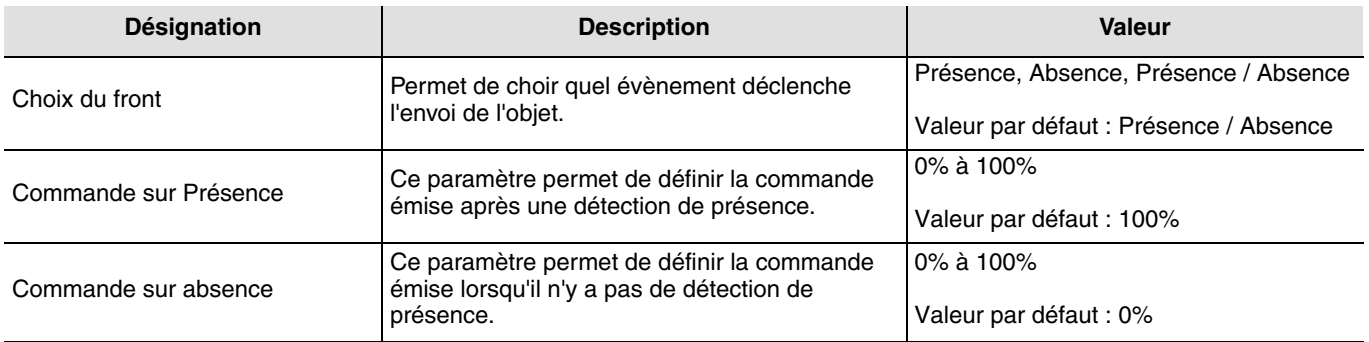

## <span id="page-25-0"></span>**4.8 Forçage**

La fonction Forçage permet d'émettre des commandes de forçage ou d'annulation de forçage. L'action du forçage dépend du type d'application commandée : éclairage, volets roulants, chauffage, etc. La fonction Forçage émet un objet **Forçage**.

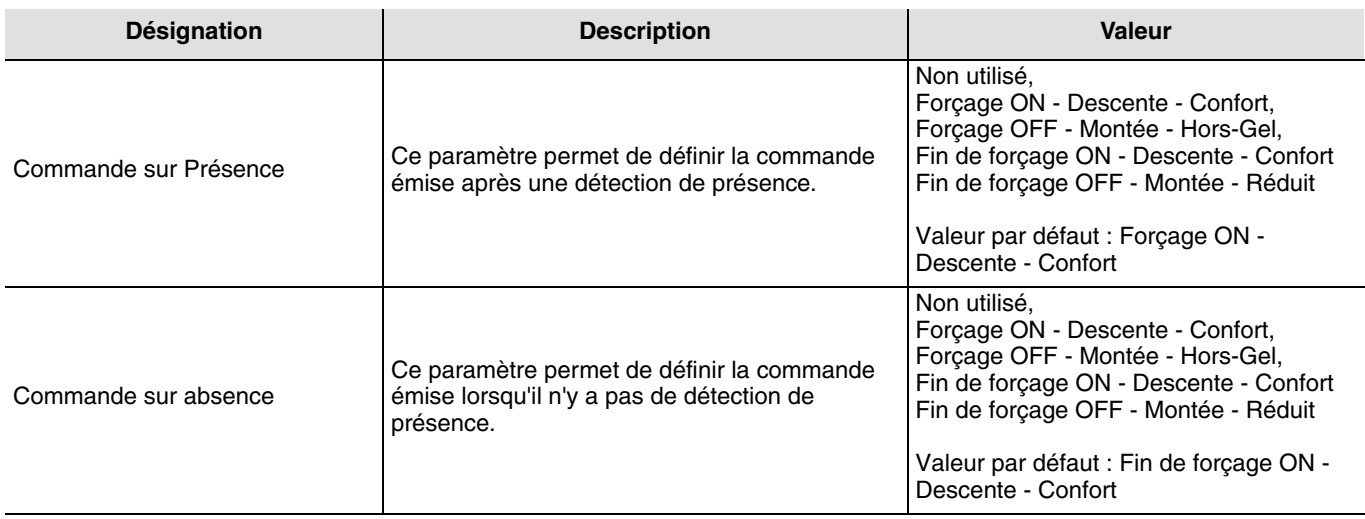

## <span id="page-25-1"></span>**4.9 Temporisation**

La temporisation d'éclairage est activée lors du passage d'Absence (aucun mouvement) à Présence (mouvement) sur le canal présence. Le capteur de présence retourne en mode Absence (pas de mouvement) à la fin de la temporisation quel que soit la luminosité ambiance. Cette minuterie est automatiquement redéclenchée après la détection. La temporisation peut être définie par ETS ou via le potentiomètre sur le produit ou avec la commande à distance EEK001 / EE807.

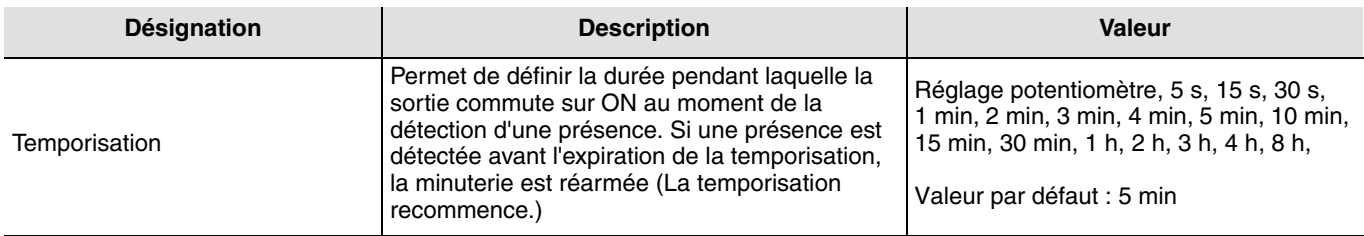

## <span id="page-25-2"></span>**4.10 Retard à l'émission**

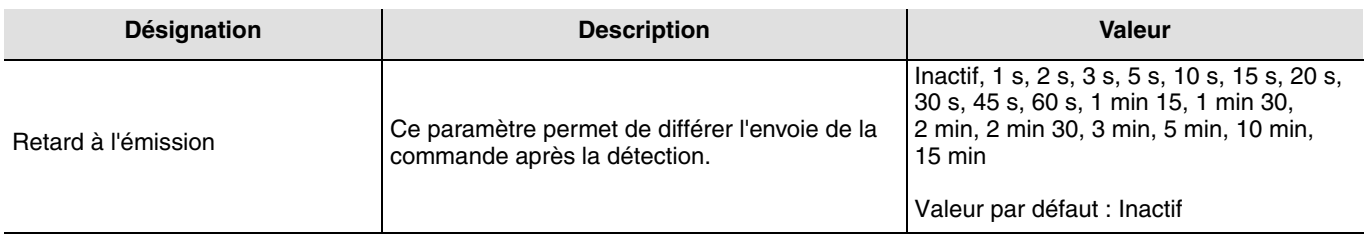

## <span id="page-26-0"></span>**4.11 Sensibilité de la surveillance**

Ce paramètre est utilisé pour définir la sensibilité de la détection. La sensibilité haute permet au détecteur de valider la présence à la première détection. Les sensibilités basses permettent de définir l'intervalle de temps durant lequel 3 détections permettent de valider l'événement présence.

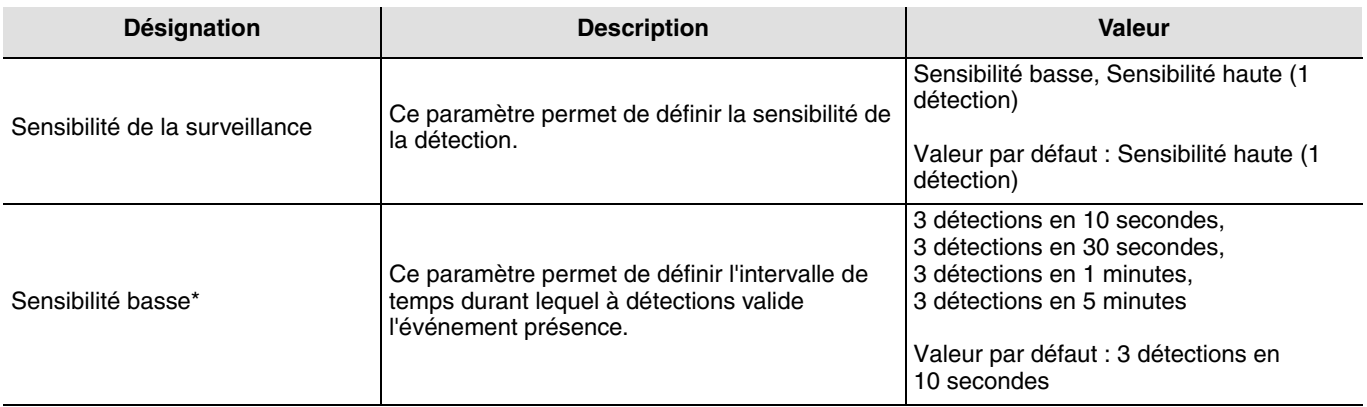

\* Ce paramètre n'est accessible que lorsque sensibilité de la surveillance est réglé sur Basse.

## <span id="page-26-1"></span>**4.12 Autorisation**

Cette fonction autorise ou interdit la détection de présence (grâce à une horloge, par exemple, à certaines périodes).

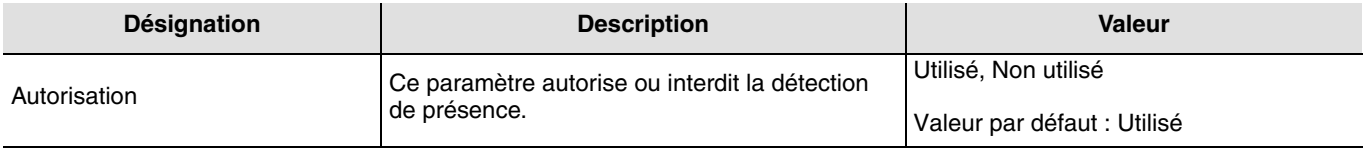

## <span id="page-26-2"></span>**4.13 Émission à l'initialisation**

Le paramètre **Émission à l'initialisation** définit si le détecteur de présence envoie l'état actuel (selon la fonction définie On / OFF, le numéro de scène ou la luminosité) via le Canal Régulation après retour secteur ou non. Le fait d'envoyer l'état peut, par exemple, être utile lors de la synchronisation d'une visualisation.

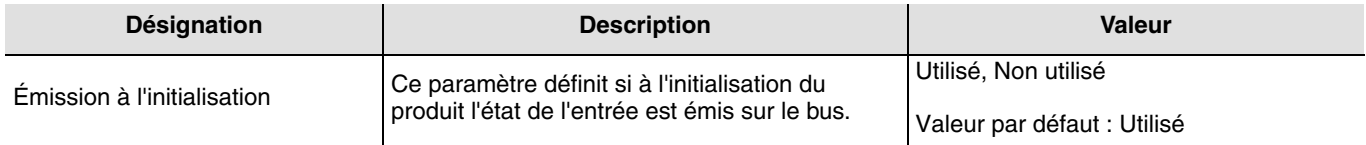

## **5. Adressage physique**

Le détecteur peut passer en mode adressage KNX via les potentiomètres locaux ou à l'aide de la commande à distance EE808.

Déplacer le potentiomètre 2 sur "Adr" ou utiliser **Commande à distance** EE807 (appui long > 5 s sur la touche SET), la LED rouge derrière la lentille s'allume pour indiquer le **mode d'adressage**.

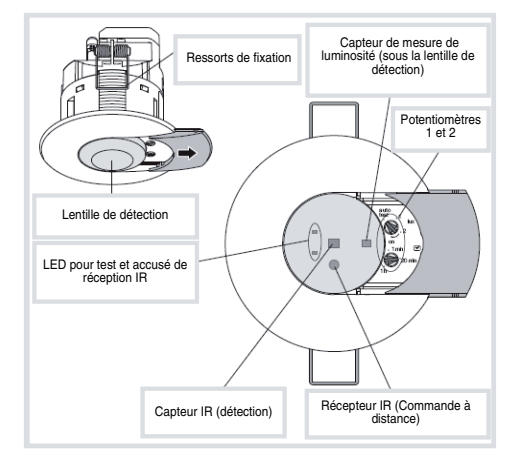

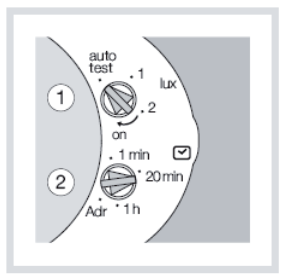

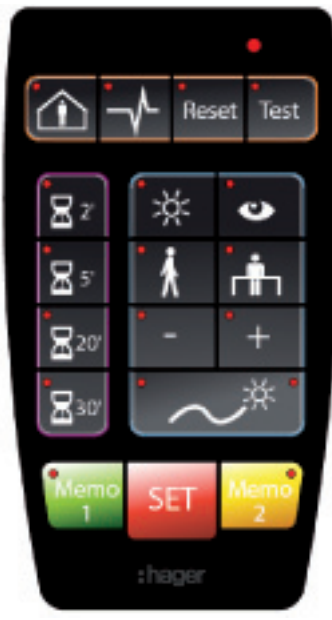

Télécommande EEK001 / EE807

- $\bigodot$ HAGER Electro S.A.S 132, Boulevard d'Europe B.P. 78 F- 67212 Obernai Cedex www.hager.fr Tel.: 03.88.04.78.54
- $\bigcirc$ S.A. Hager Modulec N.V. Boulevard Industriel 61 Industrielaan Bruxelles -1070 - Brussel http://www.hagergroup.be Tel.: 02/529.47.11
- **CHD** Hager AG Sedelstrasse 2 6021 Emmenbrücke http://www.hager.ch Tel.: +41 (0)41 269 90 00